# **Керівництво користувача**

# **Дякуємо за Ваш вибір**

● Ми залишаємо за собою право на зміни у керівництві користувача.

● Технічні характеристики можуть бути змінені без попереднього повідомлення. Вибачте за завдані незручності!

● Будь ласка, зробіть копію важливих даних. Ми не несемо відповідальності за втрати інформції.

● Це керівництво було ретельно перевірено. Будь ласка, зв'яжіться з нашим сервісним центром, у випадку друкарської помилки.

● Прочитайте інструкцію з експлуатації та використовуйте аксесуари які надаються тільки оригінальним заводом, щоб уникнути будь-якого непередбаченого збитку. Гарантія не діє, якщо ви не дотримуютесь інструкції або підключаєте несумісні аксесуари, у цьому випадку ми не несемо жодної відповідальності за будь-які втрати і збитки.

● Електронні навігаційні дані можуть не співпадати з фактичним положенням дорожніх знаків у зв'язку з розвитком будівництва шляхопроводу. Будь ласка, не забудьте аналізувати реальний стан доріг та дотримуйтесь правил дорожнього руху. Операції та перегляд GPS під час руху може призвести до серйозних ДТП. Наша компанія не буде нести відповідальність за будь-які збитки, завдані несподіваними подіями.

● Користувач може оновити та модернізувати програмне забезпечення з веб-сайту за його бажанням.

●

# **Частина перша Введення**

### **1. 1 Вступ**

Дякуємо за вибір нашого GPS навігатора, який використовується в основному для навігації, а також має функції програвання відео, аудіо відтворення, FM, Bluetooth, перегляду фото, а також E-Book т.д.

- ◆ Висока продуктивність, низьке енергоспоживання MediaTek MT3351 CPU;
- □ Зручний інтерфейс користувача простий в експлуатації;
- **Управління живленням: збереження енергії;**
- $\Box$  Передача даних: З'єднання з комп'ютером через кабель USB;
- □ Покращений рийом сигналу для точного визначення місця розташування;

 $\Box$ Працює з Bluetooth мобільних телефонів: навігатор може бути використаний для

здійснення і відповідей на дзвінок;

◆Розваги: MP3 і MP4 функція програвачі.

### **1.2 Комплектація**

Оригінальна упаковка містить наступні аксесуари, будь ласка перевірте:

- 1. GPS навігатор
- 2. Автомобільний зарядний пристрій
- 3. MINI USB кабель
- 4. Інструкція користувача
- 5. Автомобільна присоска
- 6. Автомобільний кронштейн

По пунктам, перерахованим вище, будь ласка, підтвердіть наявність продуктів. Якщо виявлено який-небудь збиток, зв'яжіться з постачальником або агентом, як тільки можливо.

### **Інструкція**

Будь ласка, прочитайте це керівництво користувача уважно, щоб бути ознайомленим з

усіма деталями GPS навігатора:

【Зауваження】:Інструкція відноситься до теми;

【Щодо інформації】:Інструкція відноситься до теми;

【Примітка】:Примітки та попередження відносяться до теми.

Ця інструкція адаптується тільки до наших GPS навігаторів.

# **Частина друга Функціональні та технічні**

### **характеристики**

# **2.1 Основні характеристики**

◆Операційна система: Microsoft Windows CE 5.0;

- $\bigtriangledown$ 4.3 "TFT LCD дисплей з роздільною здатністю 480 \* 272 пікселів;
- ◆Hi-Fi стерео навушники і вбудований Hi-Fi динамік, регулювання гучності;
- ◆Cенсорний екран;
- ◆Вбудована чутлива антена GPS;
- ◆Навігаційне програмне забезпечення може працювати з SD карт;
- ◆Підтримка форматів відео: ASF, AVI, WMV, 3GP, MP4, FLV;
- ◆Підтримка форматів фотографій: BMP, JPG, PNG;
- ◆Підтримка формату: TXT;
- ◆MINI USB порт;

◆Вбудована літієва батарея, яка може харчуватися під час поїздки від автомобільного зарядного пристрою.

# **2.2 Специфікації**

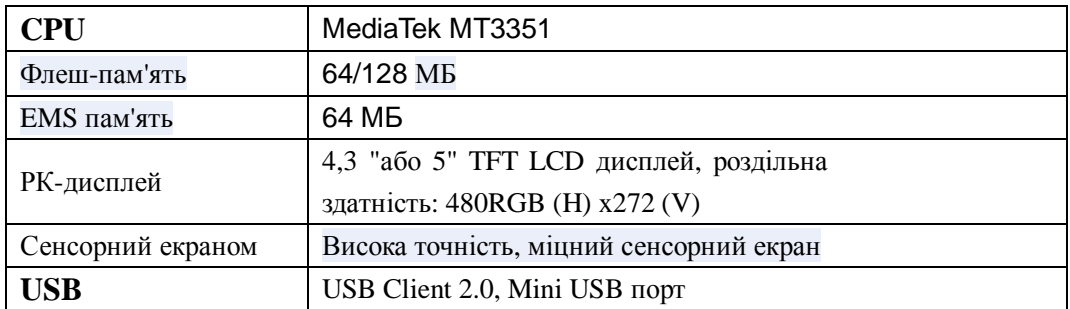

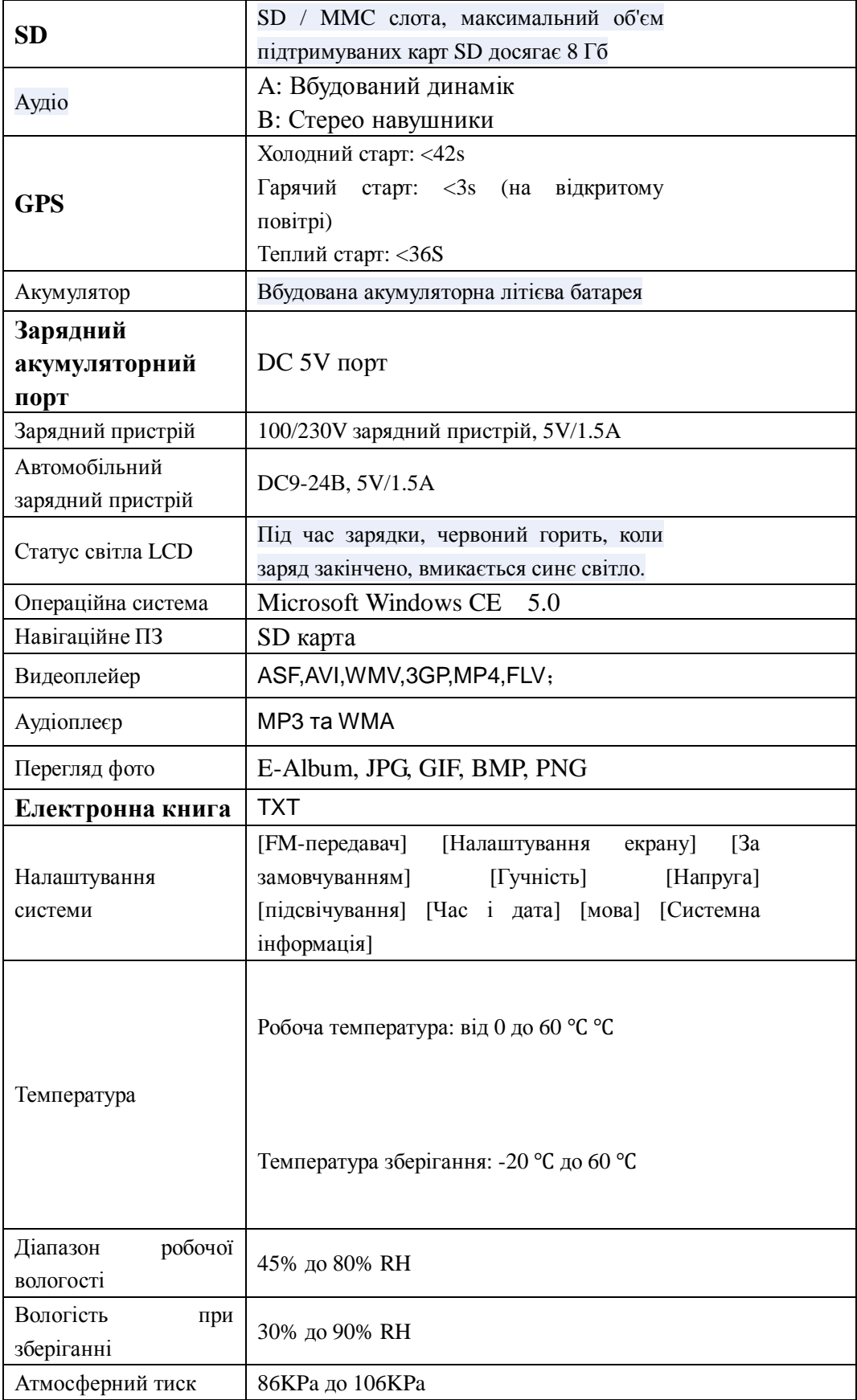

# **Частина третя Інструкція**

### **3.1 Блок живлення і заряду**

Якщо навігатор використовується вперше, будь ласка, повністю зарядіть акумулятор.

### **3.1.1 Живлення**

Існують три види постачання живлення: акумулятор, адаптер, кабель USB.

GPS навігатор використовує Li-батарею живлення, якщо воно не пов'язане з зарядним пристроєм. У правому верхньому куту екрану відображається індикатор заряду батареї  $\left| \right|$   $\left| \right|$  .

GPS навігатор використовує зовнішню напругу, коли приєднаний до адаптеру.

GPS навігатор використовує USB-кабель для подачі живлення, коли GPS підключається до ПК.

【Зауваження】Цей пристрій має вбудовану, незмінну літієву батарею. Час роботи навігатора може бути різним, це алежить від способу експлуатаціі. Деякі функції (аудіо відтворення, відеозапис, яскраве підсвічування) буде споживати більшу напугу, яка приведе до скорочення часу використання.

【Примітка】Цей пристрій має вбудовану, незмінну літієву батарею. Щоб уникнути пожежі та горіння, будь ласка, не кидайте пристрій, або окремі його частини у вогонь і воду.

#### **3.1.2 Використання зарядного пристрою**

Якщо навігатор GPS використовується вперше, будь ласка, використовуйте адаптер змінного струму для його зарядки.

1. Підключіть адаптер з інтерфейсом напруги на лівій стороні пристрою (інтерфейс напруги такий же як інтерфейс USB);

2. Другий кінець адаптеру підключіть до розетки.

【Зауваження】Червоний світлодіод вказує, що він заряджається. Будь ласка, почекайте, поки він повністю зарядиться і не витягати адаптера під час зарядки. Коли він повністю зарядиться, загориться блакитний.

### **3.1.2 Використання автомобільного зарядного пристрою**

- 1. Підключіть автомобільний адаптер до інтерфейсу напруги;
- 2. Інший кінець підключіть до розетки.

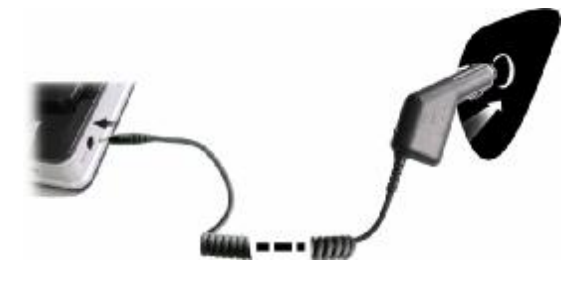

【Примітка】Будь ласка, увімкніть автомобільний адаптер після запуску автомобіля, щоб не пошкодити пристрій.

### **3.2 Напруга on/off**

# **Включення / вимикання контролює напругу.**

## **3.2.1 on:**

Будь ласка, перевірте:Акумулятора досить, або він підключений до зовнішнього джерела живлення;

Будь ласка, натисніть кнопку на верхній частині пристрою для завантаження.

【Примітка】Велике коливання вологості може призвести до короткого замикання.

### **3.2.2 off**

Натисніть кнопку на верхній частині пристрою для відключення, пристрій увійде в режим енергозбереження та збереження статусу останньої операції.

### **3.3 Скидання системи**

Якщо система не може працювати, ви можете скинути систему наступним чином: Натисніть кнопку Reset на правій частині пристрою за допомогою стилуса, щоб перезавантажити систему.

【щодо інформації】:пристрій може не відповідати за наступних умовах:

- 1. Затримки між завантаженням мультимедії.
- 2. Програма, яка завантажується пошкоджена, або не активована.
- 3. Кнопка напруги не працює

【Примітка】Незбережені дані будуть втрачені, якщо ви перезавантажите систему, коли система не має відповіді. Ви можете інколи копіювати дані.

### **3.4 Використання кронштейну для кріплення в авто**

При використанні GPS в машині, ви повинні зафіксувати пристрій в частини вікна, крім панелі за допомогою кронштейна.

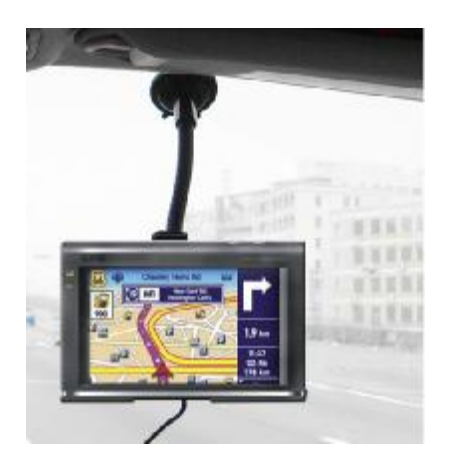

【Примітка】При використанні кронштейна, будь ласка, подбайте про його вірне положення. Не встановлюйте навігатор в місці, яке перешкоджатиме погляду водія. А також не встановлюйте в місцях дії подушок безпеки.

### 3.5 Стилус

Стилус є інструментом для використовування вашого навігатору.

1、Клік:

Торкніться один раз до екрану за допомогою стилуса.

2、Подвійний клік:

Подвійно торкніться до екрану за допомогою стилуса.

3、Перетягування:

Торкніться однієї точки та перетягніть по екрану.

【Примітка】Не використовуйте зламаний стилус, кулькову ручку або інший жорсткий предмет, це може зашкодити екрану.

### 3.6 **SD/MMC карта**

SD/MMC карта, яка додається до навігатора може містити ПЗ, мапи або медіа файли. Будь ласка, завантажте карту в пристрій правильно.

【Примітка】Не виймайте карту під час програвання медіа або роботи ПЗ.

#### **【**Примітка**】**

1. Не кидайте і не згинайте SD/MMC карту, щоб уникнути пошкоджень.

2. Уникайте високих температур і високої вологості, коли використовуєте і зберігаєте карту, не залишайте картку на сонячному світлі, тримайте карту далеко від рідких і їдких матеріалів.

3. Слідкуйте за формою SD/MMC карти при завантаженні. Якщо Ви завантажете карту неправильно, ви пошкодете її.

### 3.7 **З** ' **вязок з комп** ' **ютером**

Пристрій може бути підключено до комп'ютера через USB MINI на його лівій частині. Ви можете скопіювати документи між навігатором і комп'ютером або скопіювати дані з GPS навігатора до комп'ютера, з тим щоб відновити дані в GPS, коли ви їх потребуєте.

- 1. Переконайтеся що напруга у навігатору увімкнена;
- 2. Підключіть кінець Mini [ ] від кабелю USB з портом USB на лівій частини пристрою GPS і інший кінець [ [ ] з приймаючим портом на комп'ютері.
- 3. Після підключення, на екрані з'явиться інтерфейс, як показано нижче:

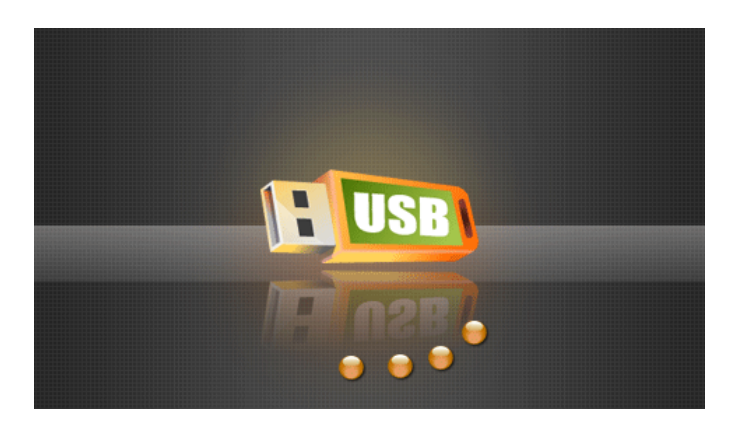

4. Будь ласка, витягніть кабель MINI USB після того, як Ви закінчили операцію, GPS

навігатор повернеться на передексплуатаційних інтерфейс.

【Примітка】Безпека даних: Будь ласка, копіюйте дані на зовнішньому пристрої зберігання даних кожен раз, перш ніж оновлювати систему. Наша компанія не несе ніякої відповідальності за будь-які втрати даних.

【Зауваження】GPS навігатор зупиняє операції, якщо він пов'язан з комп'ютером. 【Примітка】В процесі спілкування з комп'ютером до втрати даних можуть призвести наступні дії

- 1. Роз'єднання MINI USB кабеля;
- 2. Вимкнення напруги
- 3. Скидання даних кнопкою Reset

# **Частина четверта Основна функція**

# **4.1 Основний інтерфейс і функції**

### **4.1.1. Головне меню**

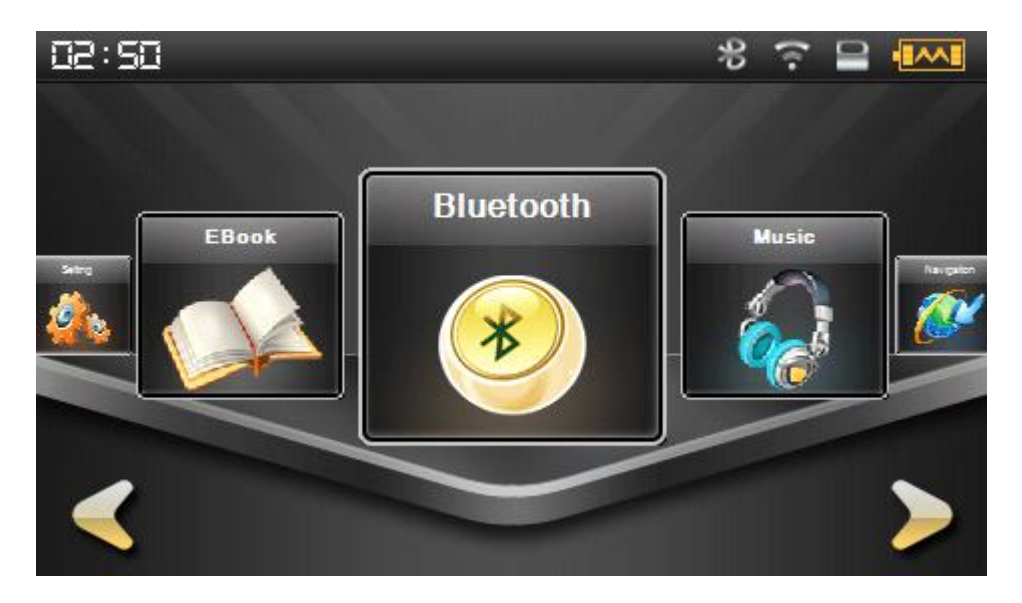

4-1

# **4.1.2 Функціонал**

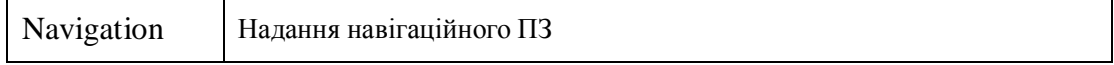

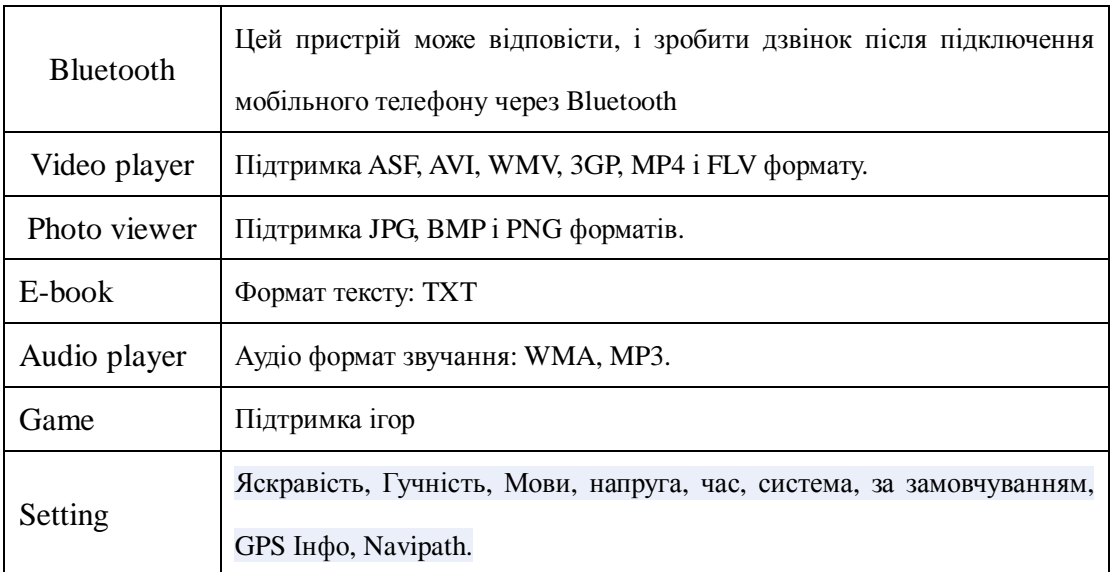

# **4.2 Навігаційні функції і особливості**

За допомогою програми навігації, GPS навігатор може встановити позицію за допомогою приймача і відобразити її навігаційній карті. Система може розрахувати оптимальний маршрут після установки пункту призначення, який зможе допомогти користувачам досягти призначення.

Конкретні функції навігації залежать від вашого вибору навігаційної програми. Будь ласка, зверніться до Інструкції навігаційного програмного забезпечення.

#### Нотатки

#### 1. Информація мапи

Ймовірно, що електронні навігаційні дані не відповідатимуть реальній ситуації руху через розвиток будівництва трафіку. Будь ласка, дотримуйтесь умов доріг і фактичних правил дорожнього руху.

#### 2. Навігація

Навігатор лише пропонує маршрут. Водій може бути більш ознайомлений з маршрутом, ніж GPS навігатор.

#### 3. Прийом сигналу

Багато таких факторів, як високі, щільні будинки (тунелі, підземний паркінг під естакадою), різні погодні умови і закриття супутників буде впливати на здатність

отримувати сигнал, тому що призводять до неточного розміщення і неефективності роботи системи навігації.

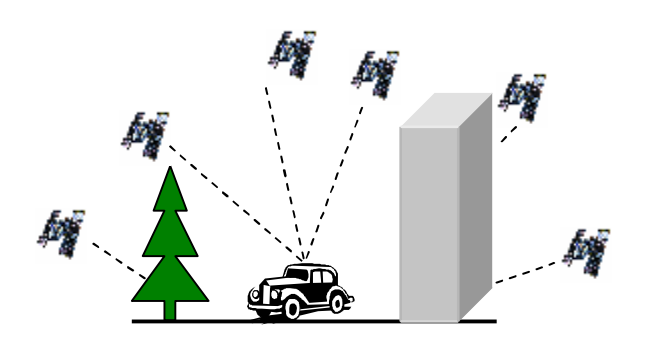

# **4.3 Налаштування Bluetooth:**

Цей розділ розповідає про те, як використовувати Bluetooth цього навігатора, щоб з'єднатися із стільниковим телефоном для виклику абонентів та відповідей.

# Методи операцій

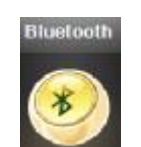

**4.3.1** Клік на кнопку в головному меню, щоб відкрити Bluetooth інтерфейс, як

показано на зображенні:

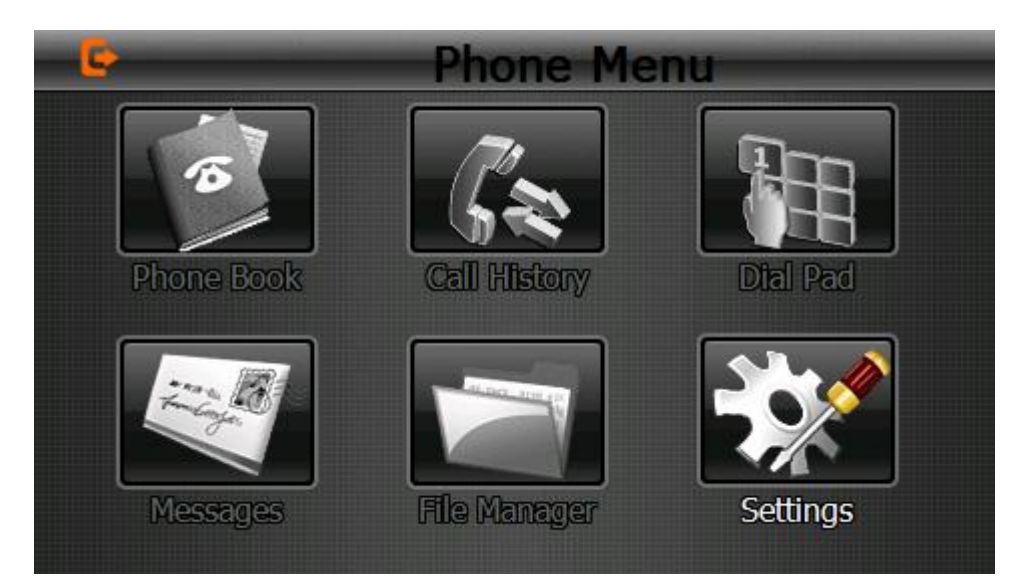

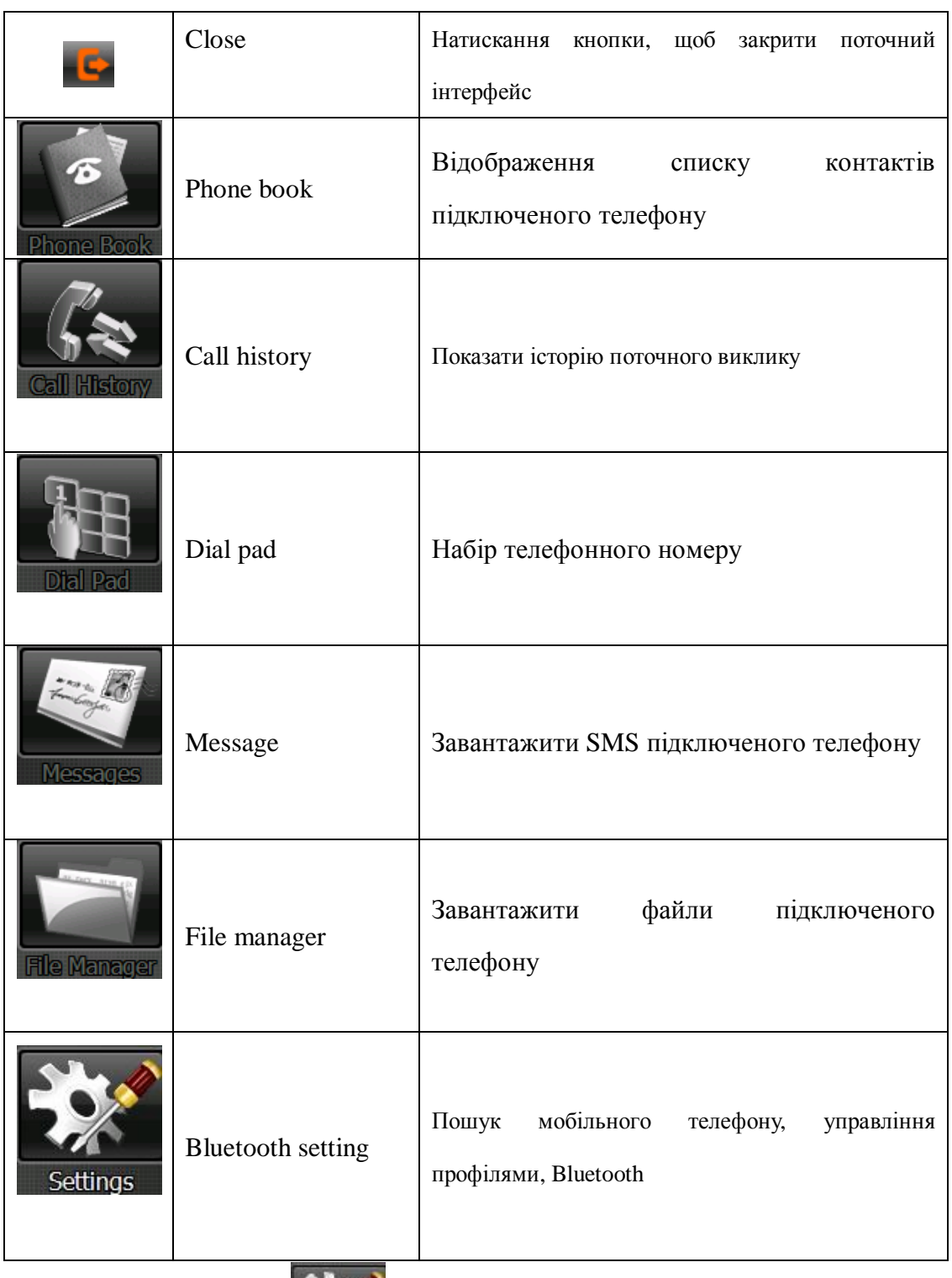

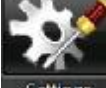

**4.3.2** Натисніть кнопку settings щоб відкрити налаштування Bluetooth як показано на

зображенні:

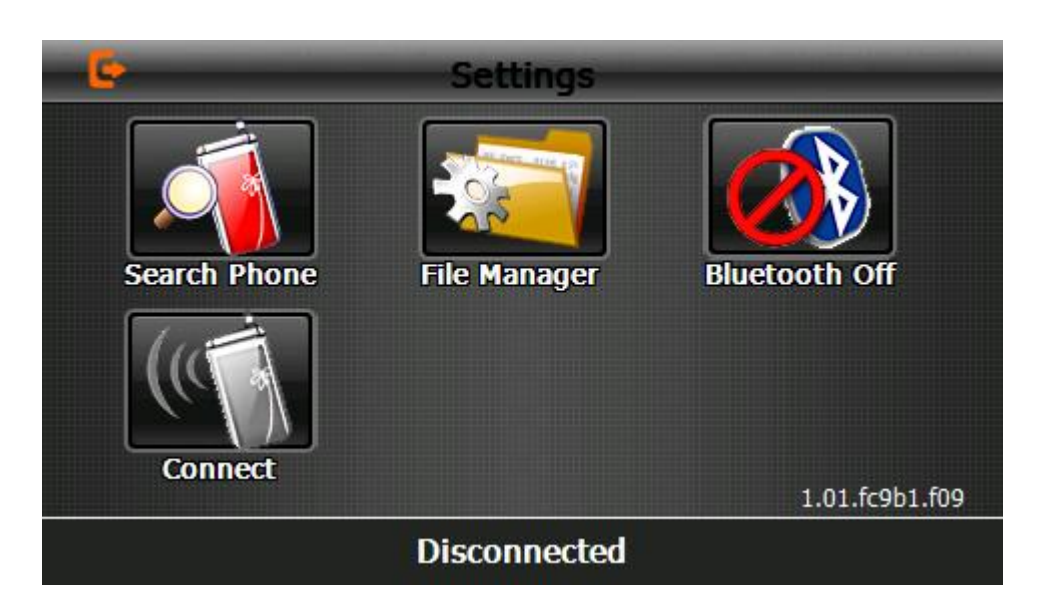

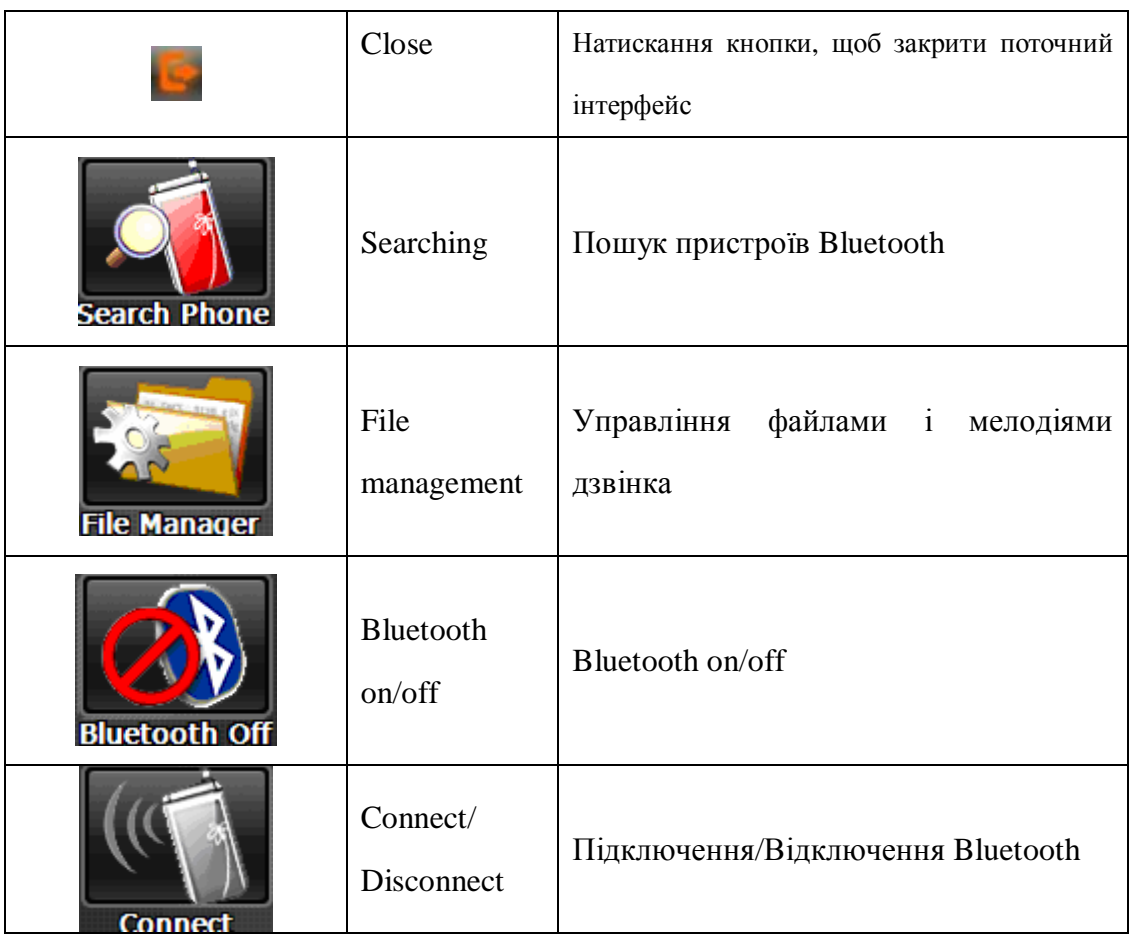

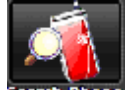

4.3.3 Натисніть кнопку **Велгсь Рьове** Ви отримаєте декілька зображень: на першому проводиться пошук, на останньому відображається результат знайдених пристроїв.

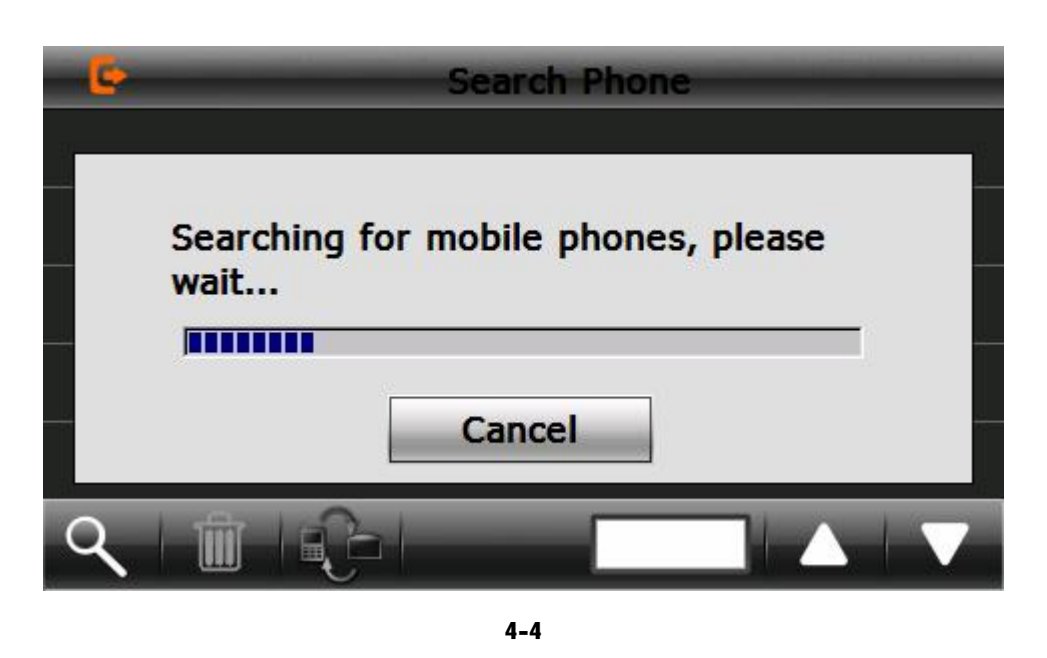

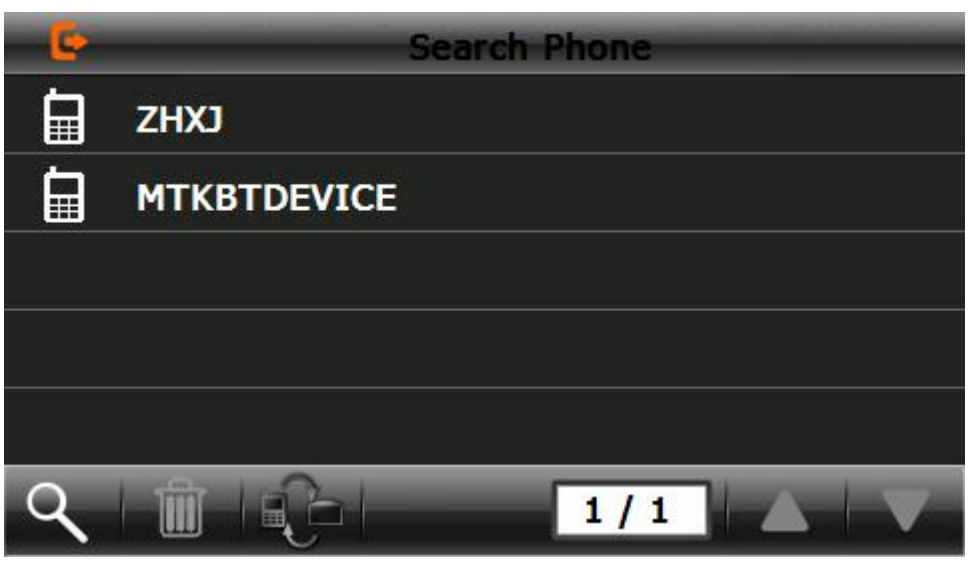

Натисніть на пристрій з яким хочете встановити зв'язок і натисніть кнопку на як показано на зображенні:

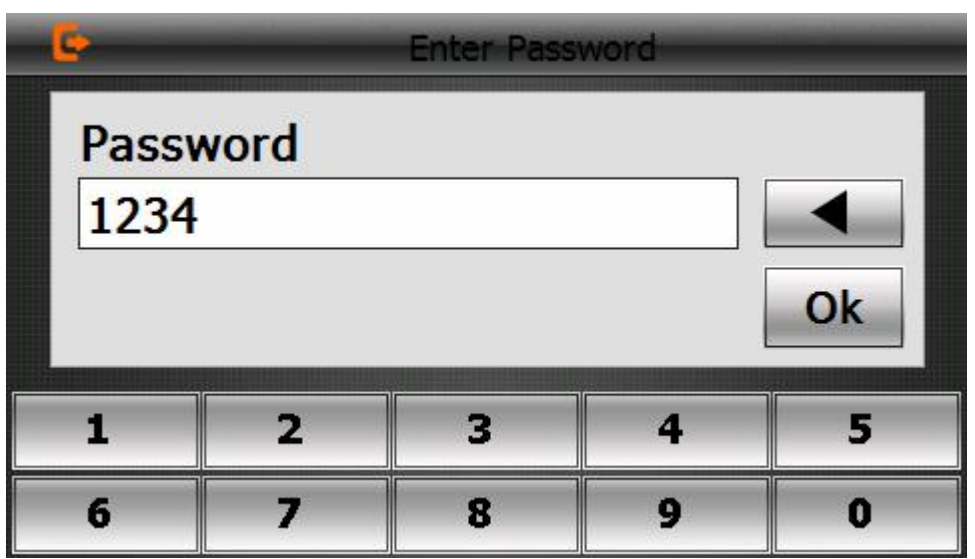

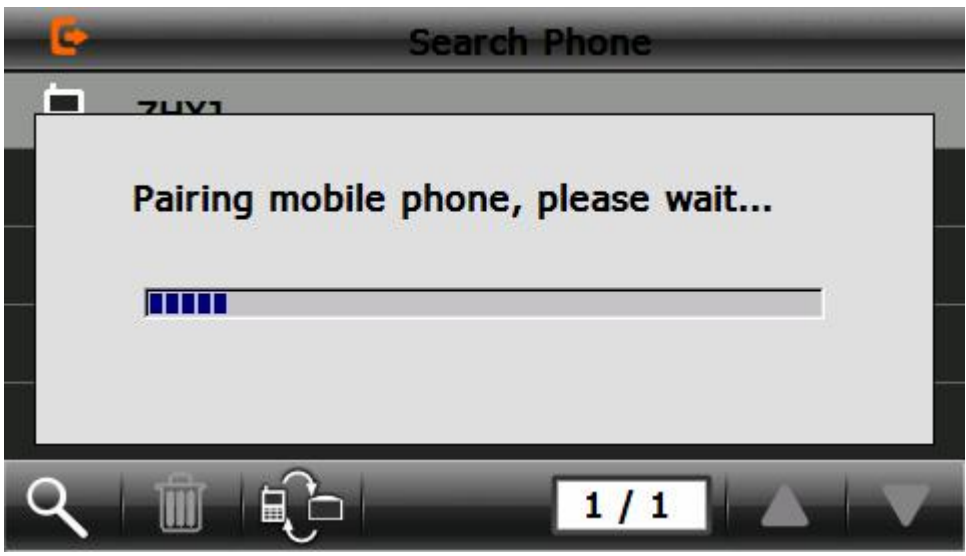

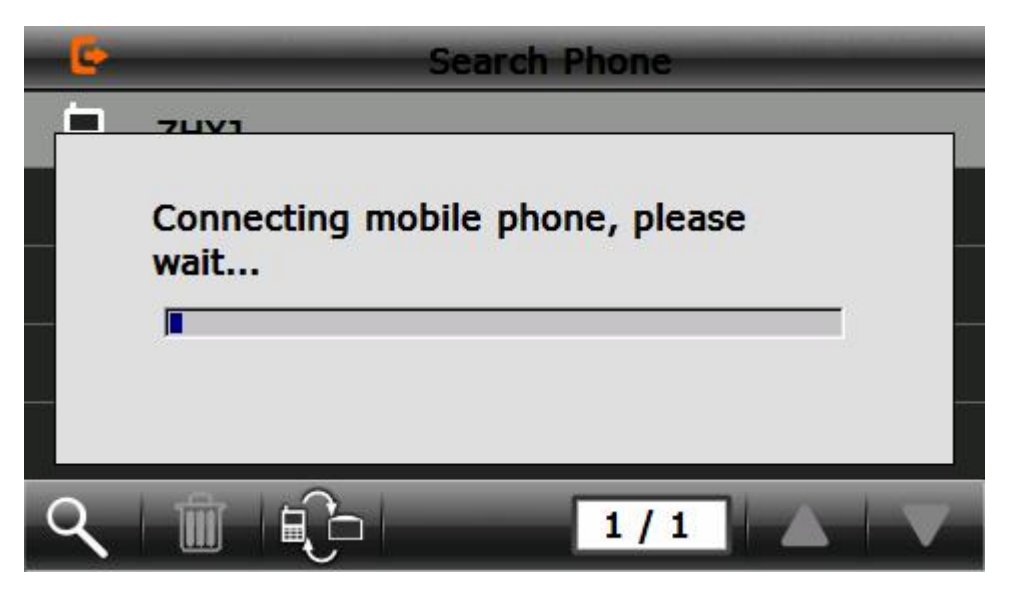

Після вдалого з'єднання з'явиться таке зображення:

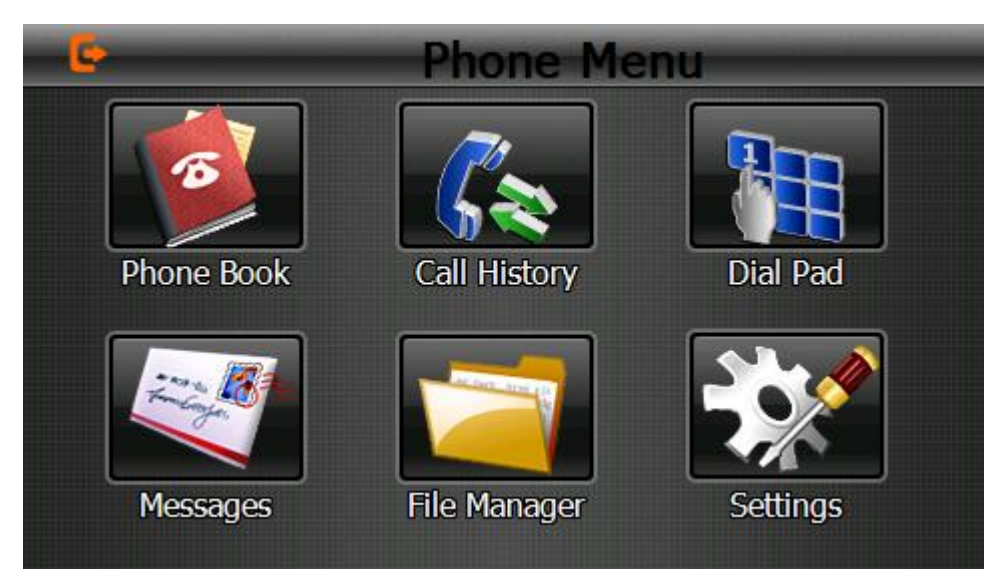

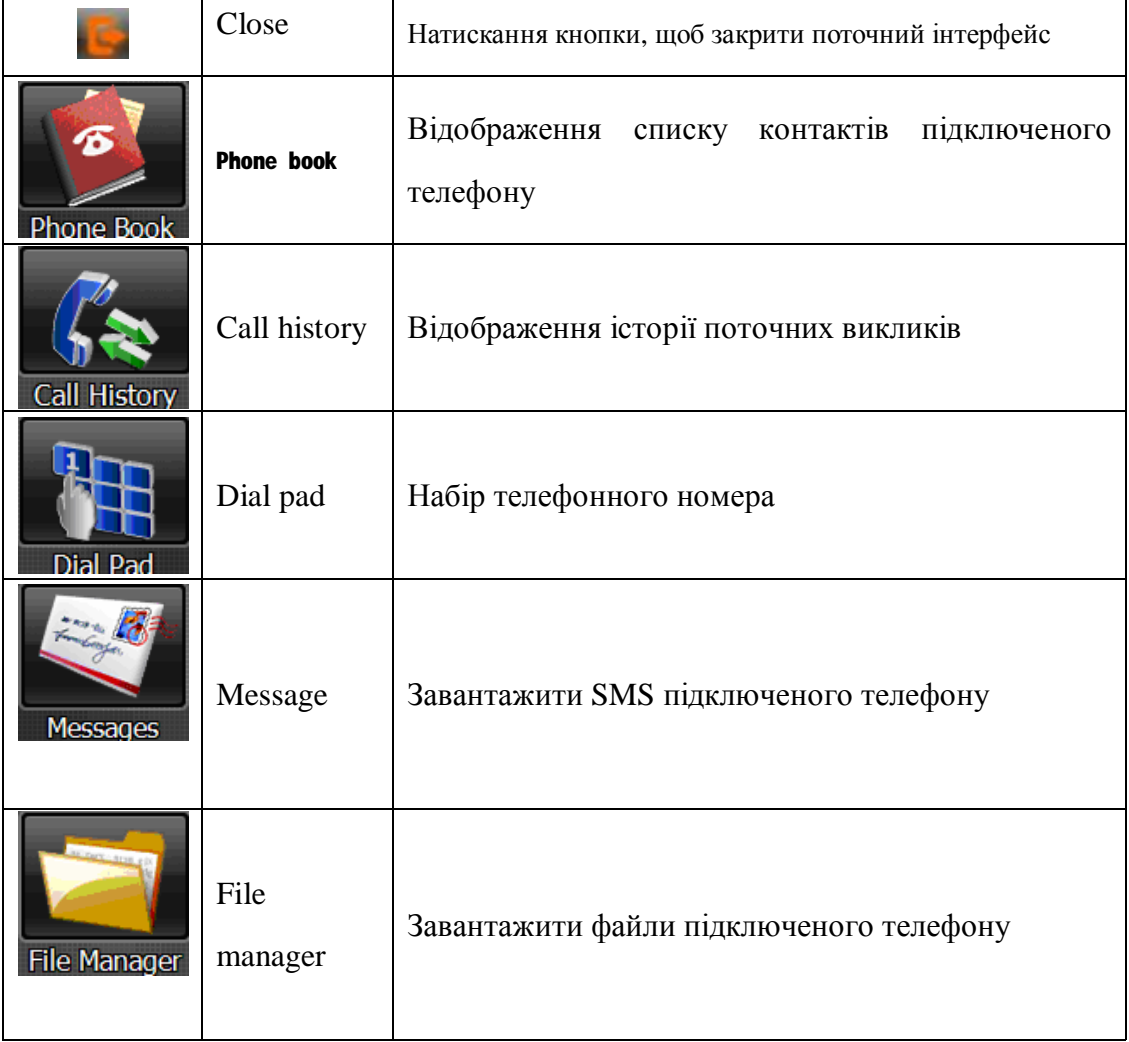

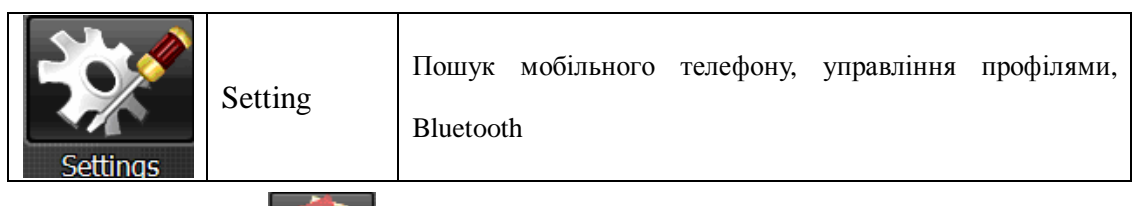

Æ

4.3.4 Натисніть кнопку вимінають щоб відкрити телефонну книгу як показано на зображенні 4-10

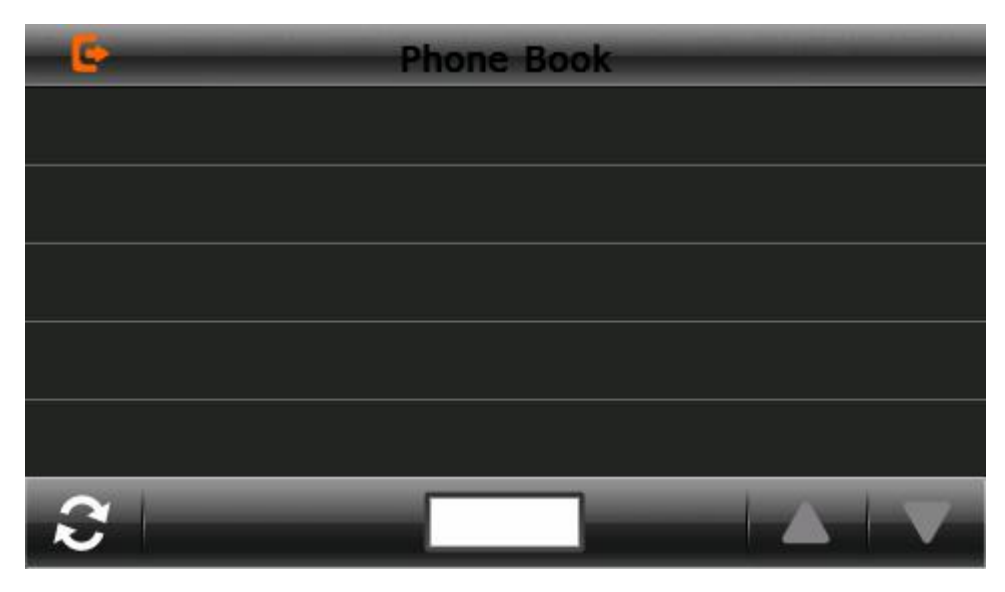

4-10

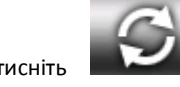

Натисніть і введіть номери, як на зображенні 4-11

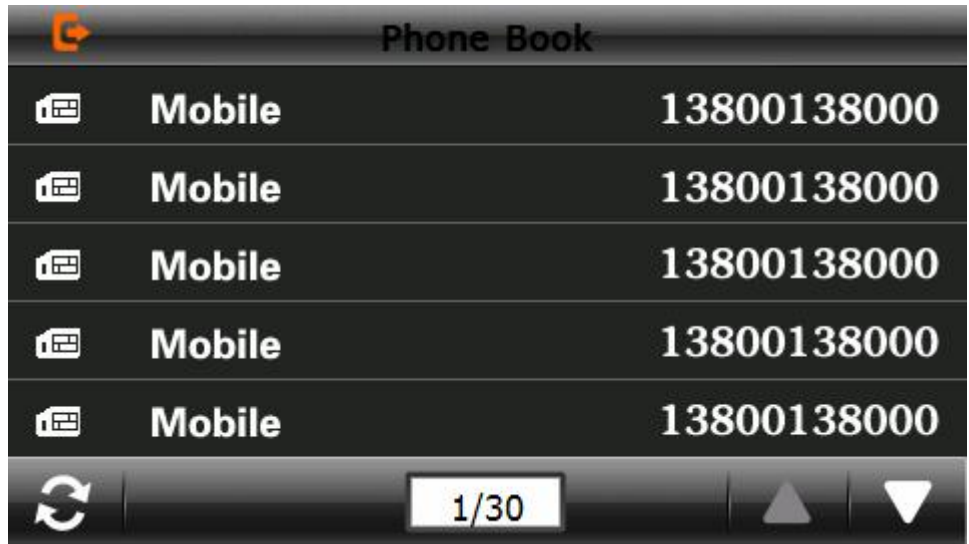

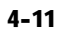

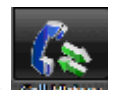

4.3.5 Натисніть кнопку **слінівату щоб відкрити історію викликів**, як на зображенні 4-12

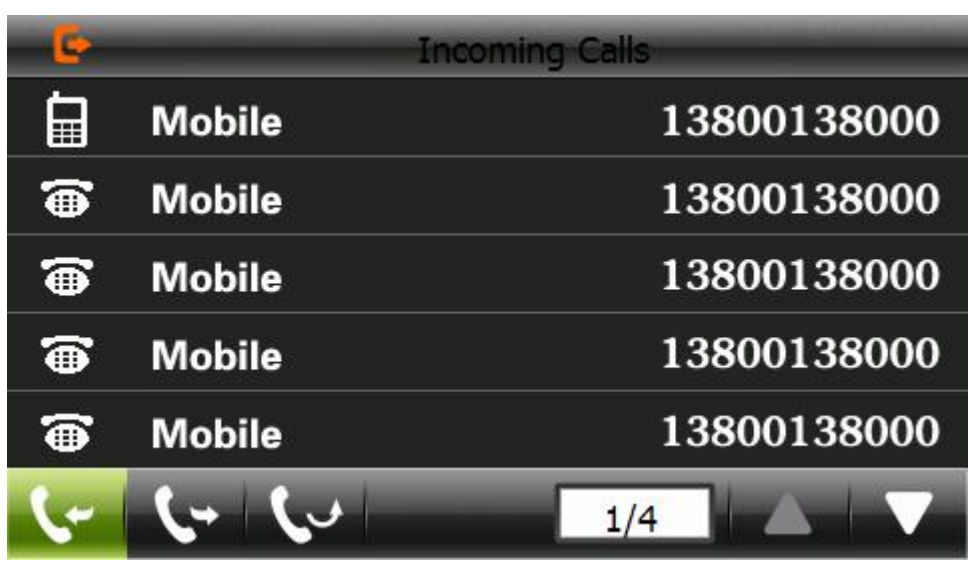

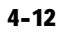

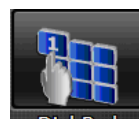

4.3.6 Натисніть кнопку Dial Pad Щоб відкрити панель набору номера, як на зображенні 4-13

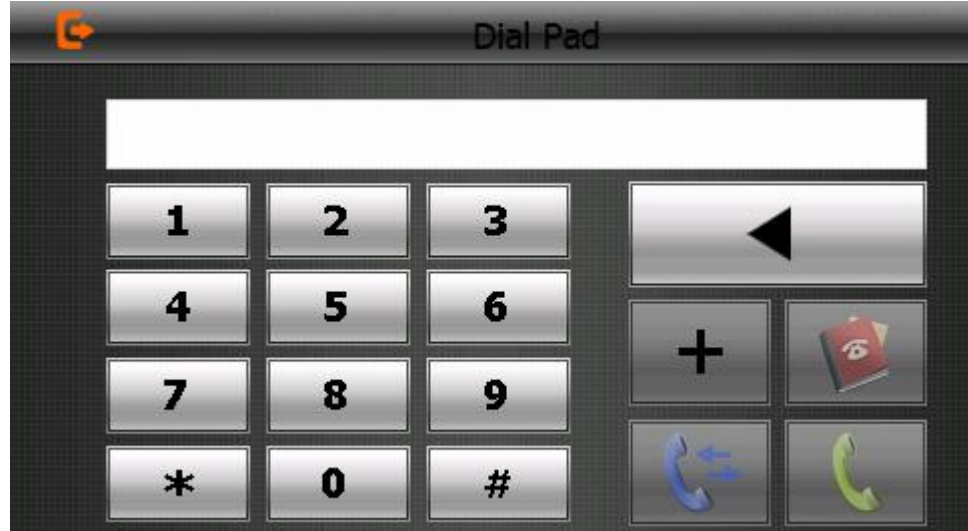

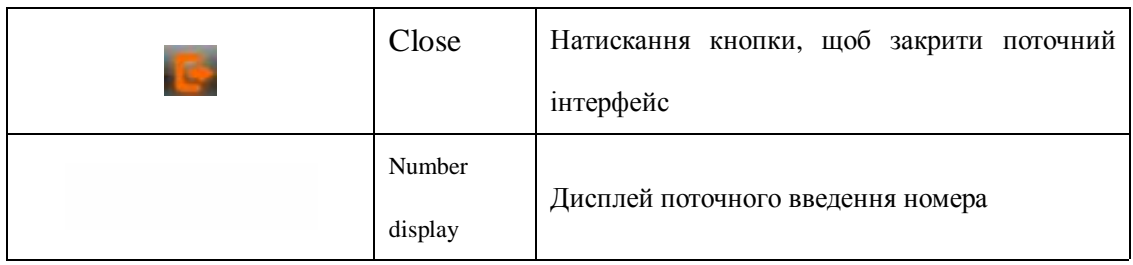

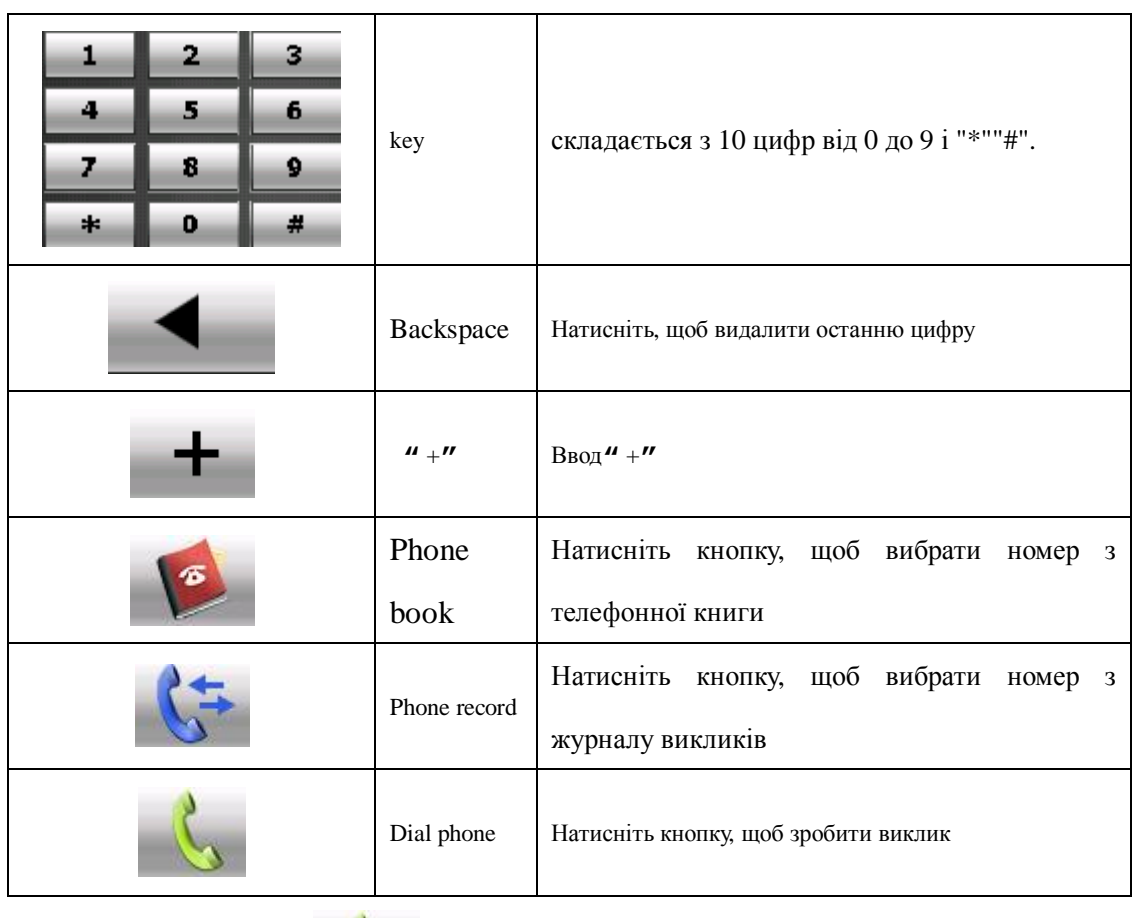

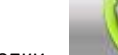

4.3.7 Натискання кнопки призведе до виклику, як на зображенні 4-14

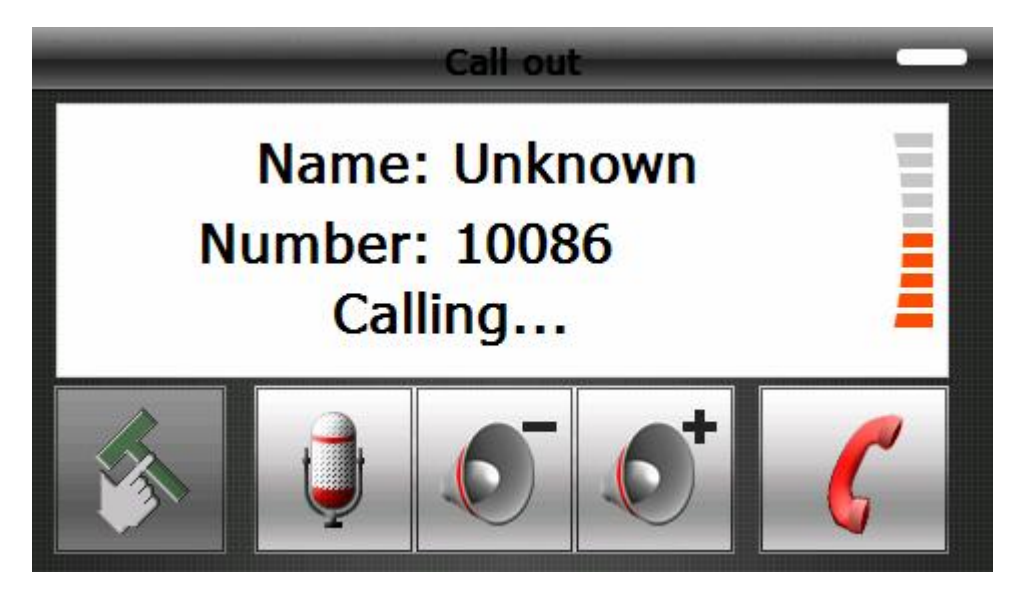

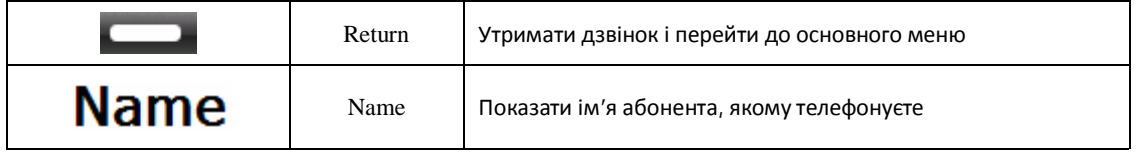

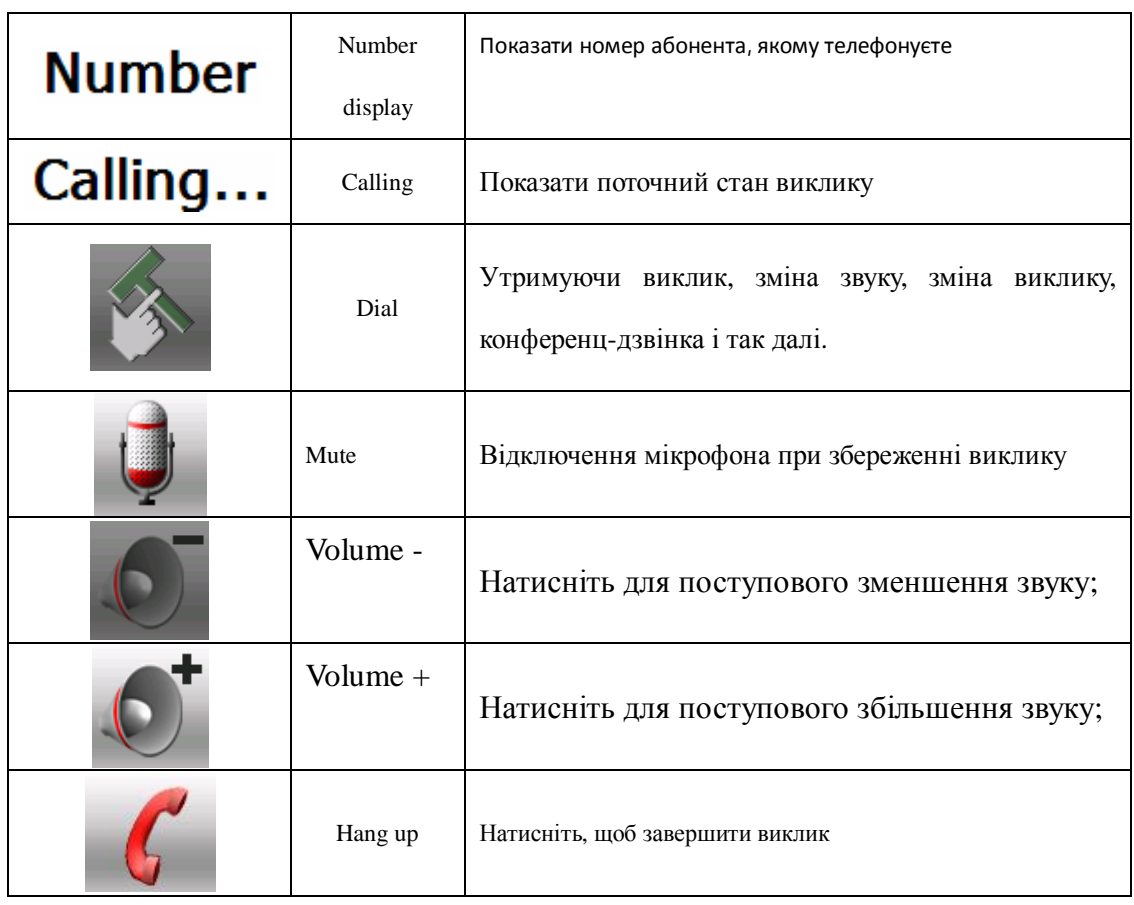

4.3.8 При надходженні виклику ви побачите інформацію про абонента, як на зображенні 4-15

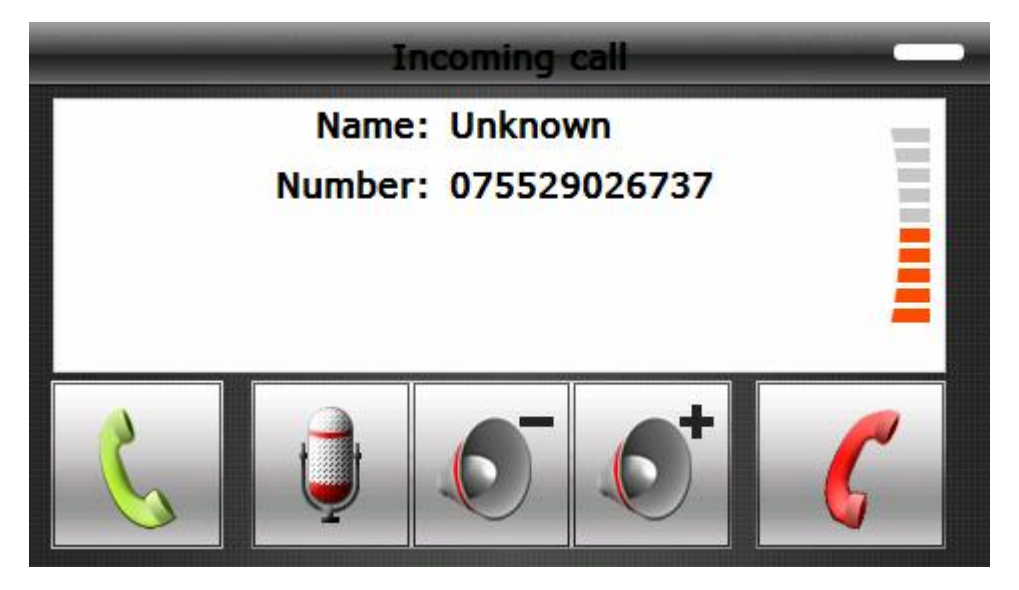

图 4-15

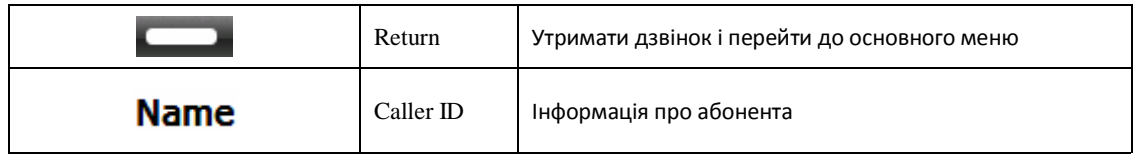

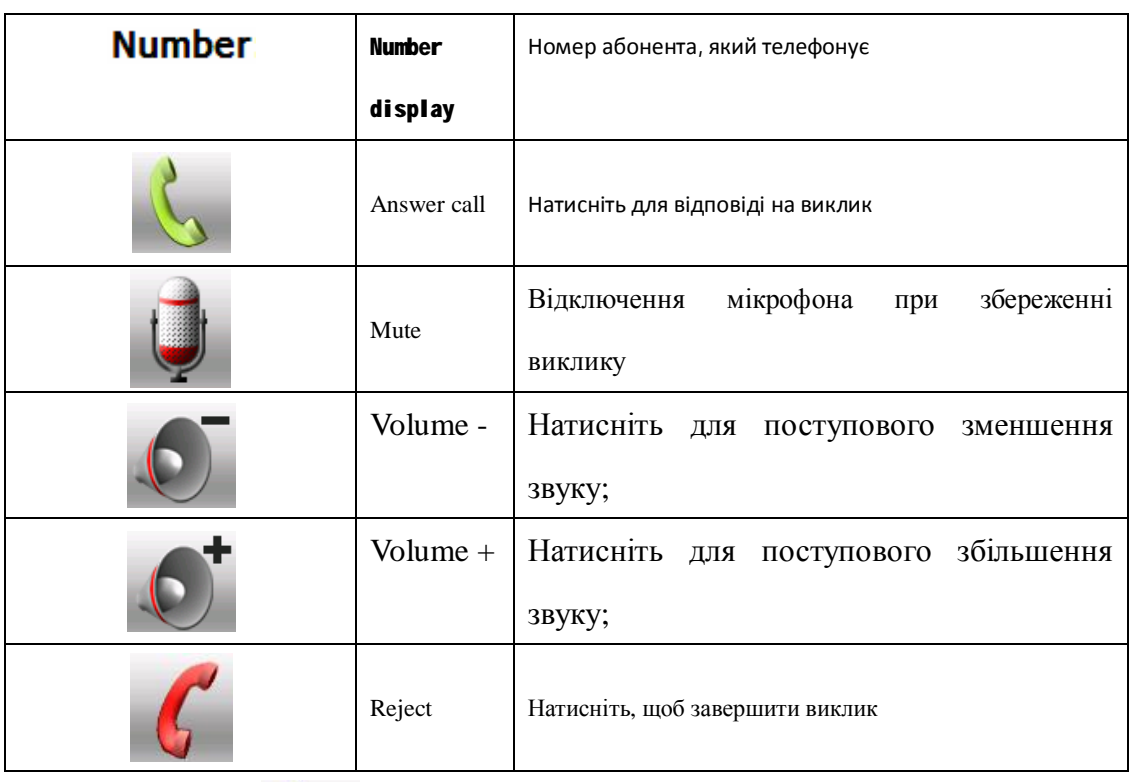

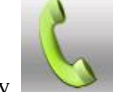

**4.3.9** Натисніть кнопку для відповіді на дзвінок. Після цього Ви зможете розмовляти

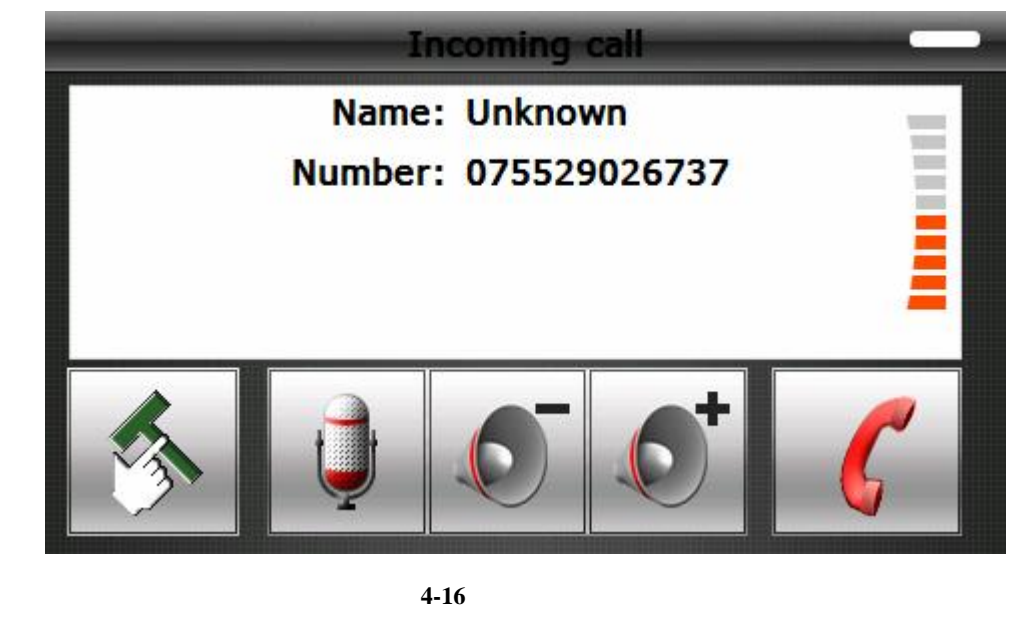

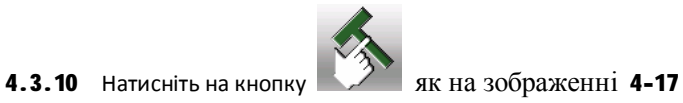

| <b>Options</b>      |                     |                    |
|---------------------|---------------------|--------------------|
| <b>Extension</b>    | <b>Sound Switch</b> | <b>Call Switch</b> |
| <b>Meeting Call</b> |                     |                    |

图 4-17

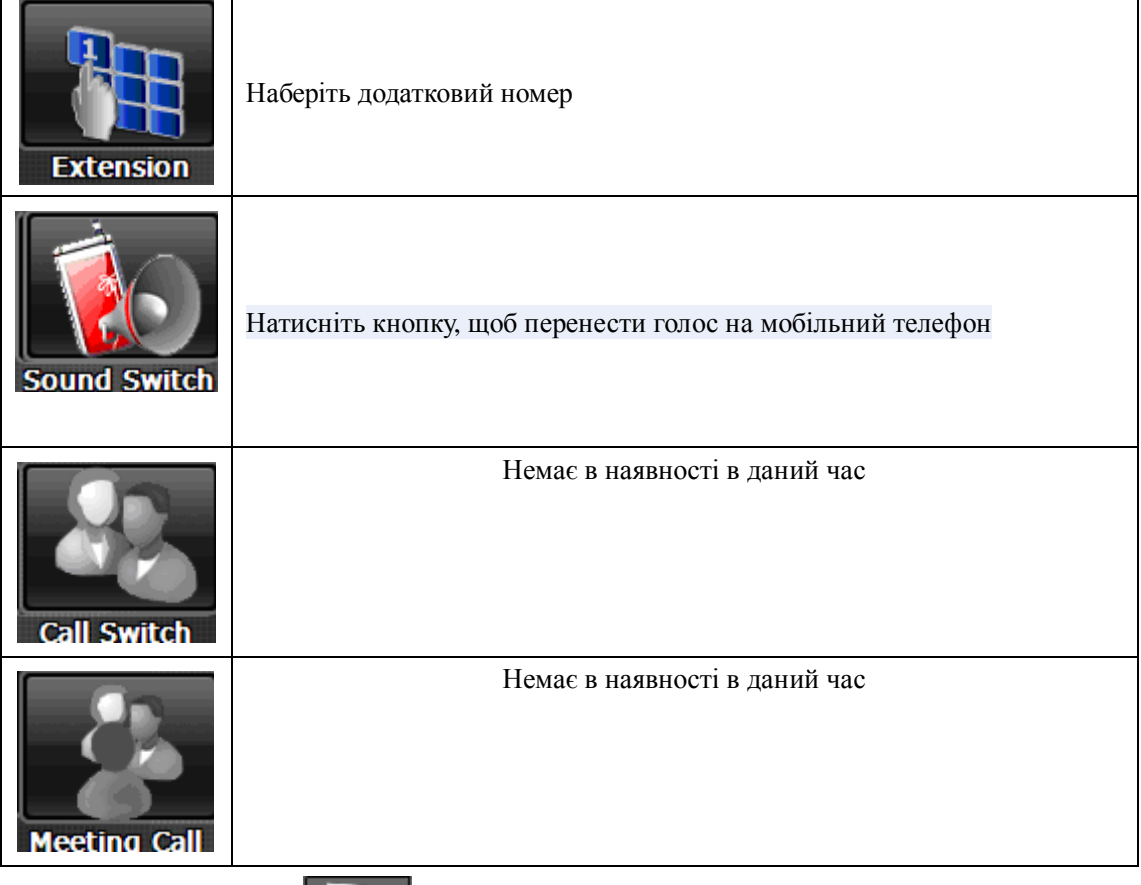

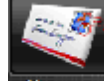

4.3.11 Натисніть кнопку **Меняте , щоб завантажити SMS** приєднаного телефону, як на

зображенні 4-18

ľ

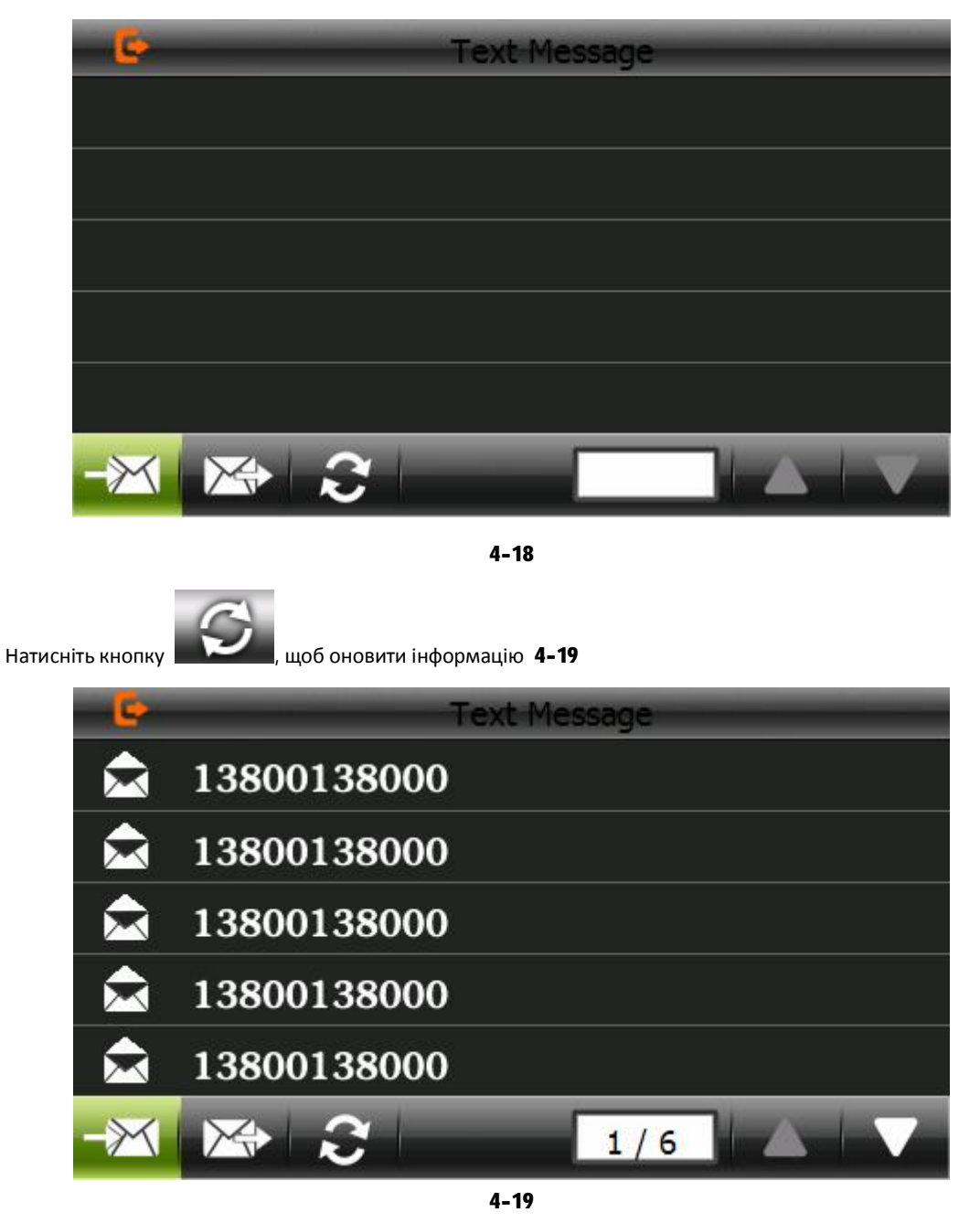

4.3.12 Натисніть кнопку "File Manager" на головому інтерфейсі для завантаження файлів із стільникового телефону, як на зображенні 4-20

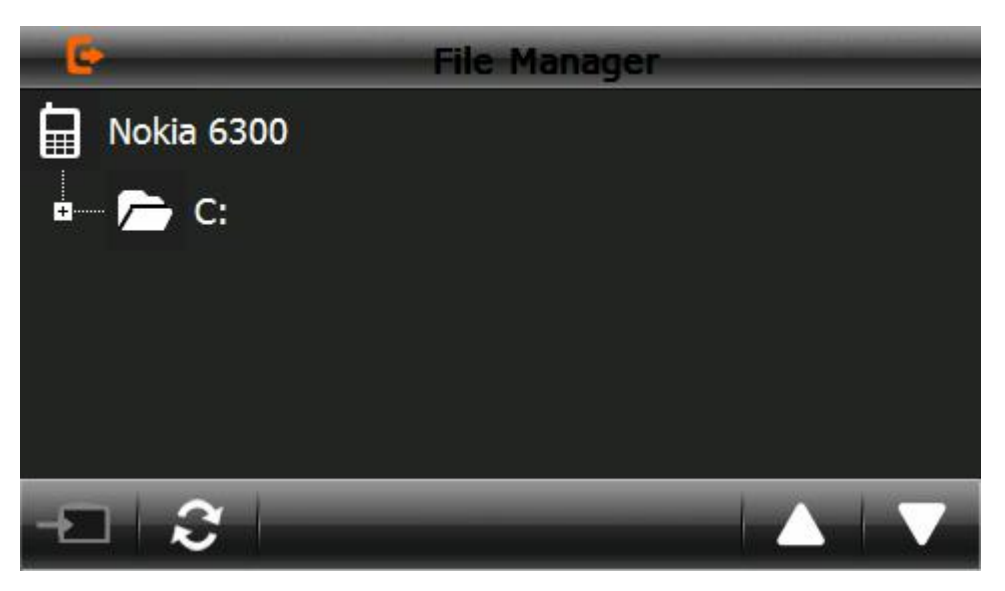

# 4.4 **Операції аудіоплеєра**

Цей розділ розповідає про те, як використовувати плеєр, щоб грати свою улюблену MP3 музику.

# **4.4.1 Функції та можливості**

Аудіо плеєр з підтримкою MP3 і WAV форматів, ви можете встановити в послідовності, як

ви забажаєте.

Перед використанням аудіо-програвача, необхідно скопіювати файли в будь-яку папку.

**4.4.2** Методи операції

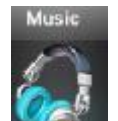

1. Натисніть кнопку  $\mathcal{H}$  , щоб відкрити список музичних файлів, я на зображенні 4-21

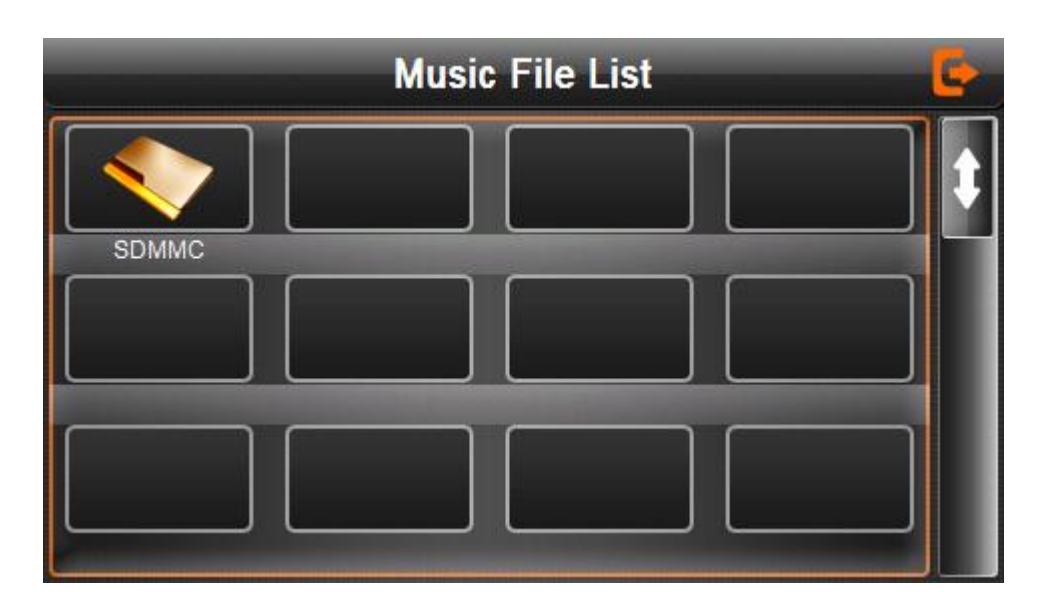

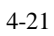

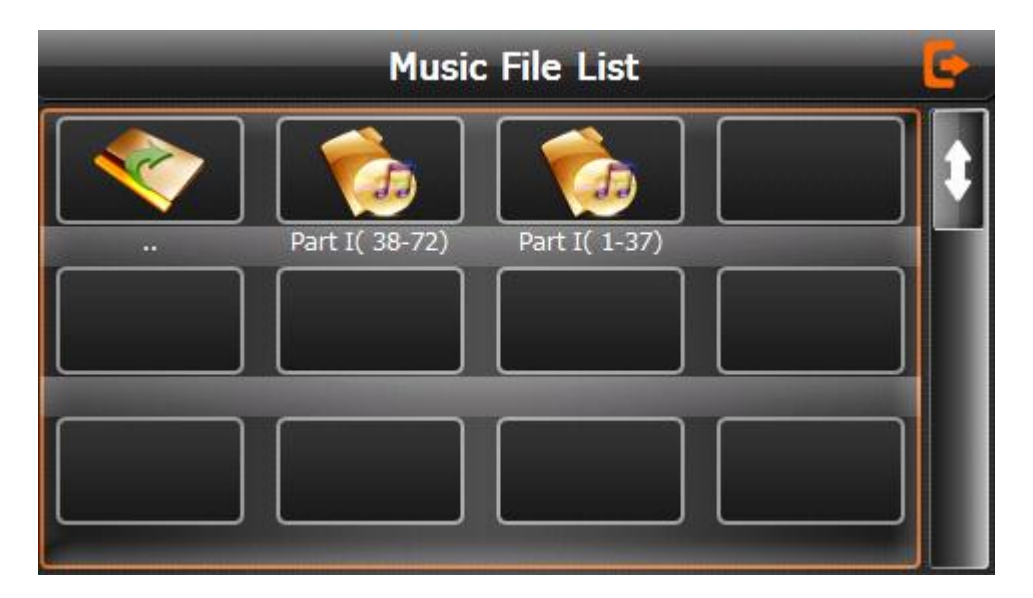

Інструкція

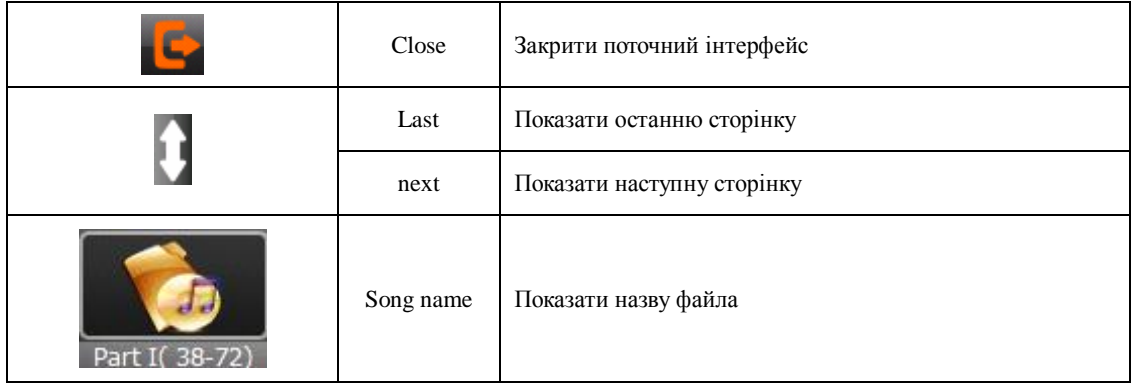

Вибрати пісню для входу в інтерфейс, як на зображенні 4-22

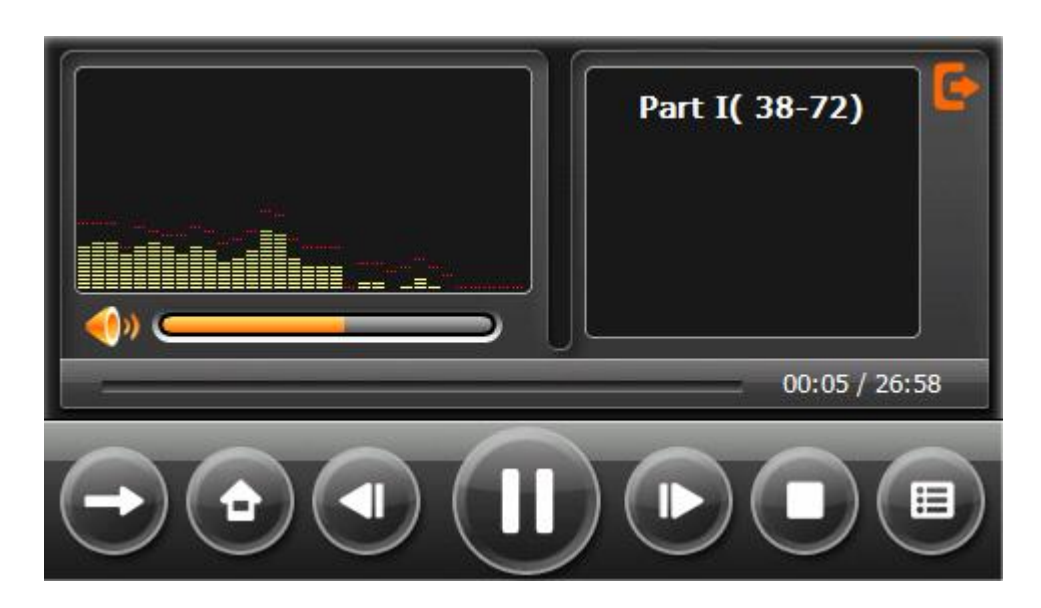

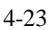

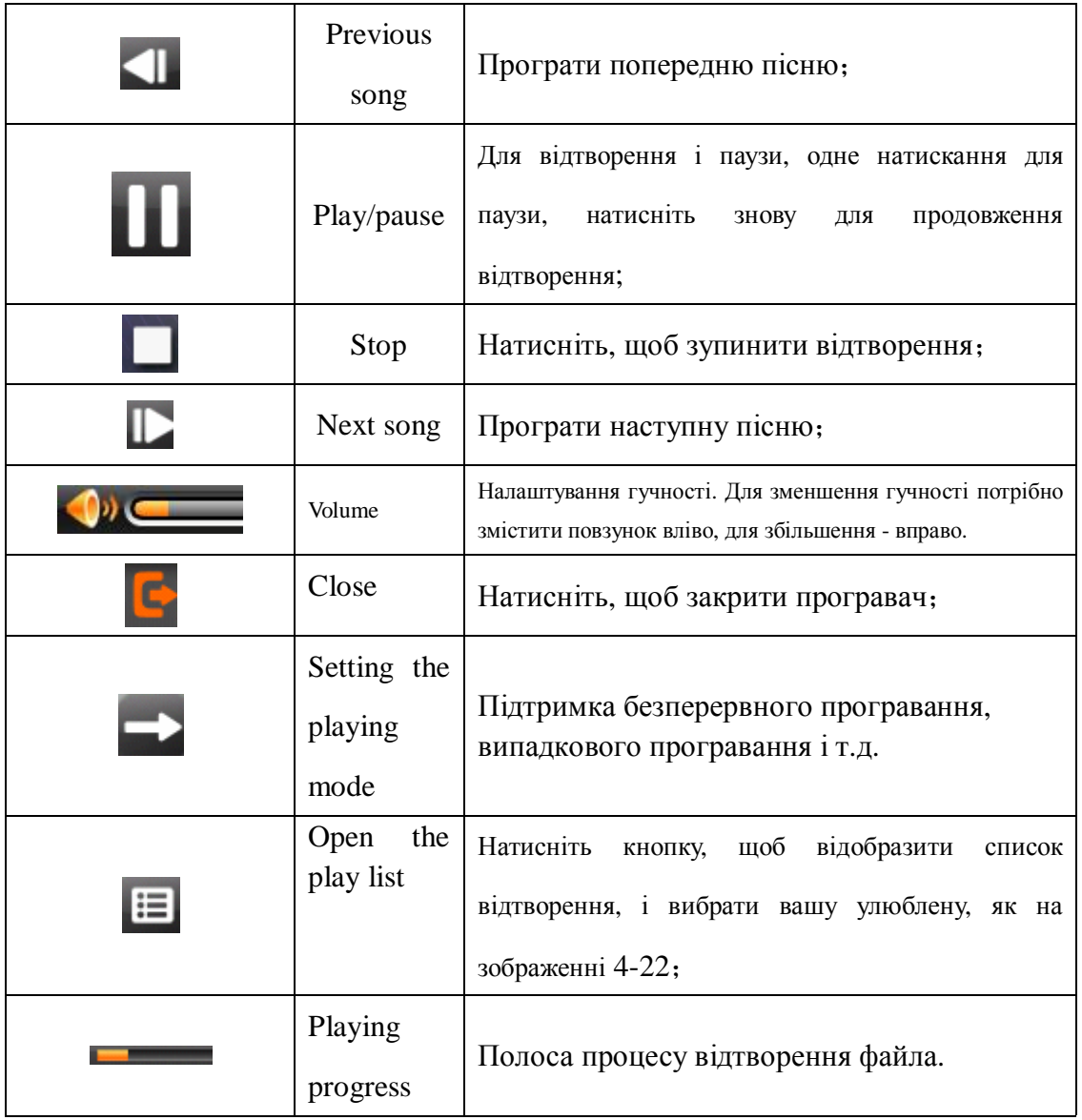

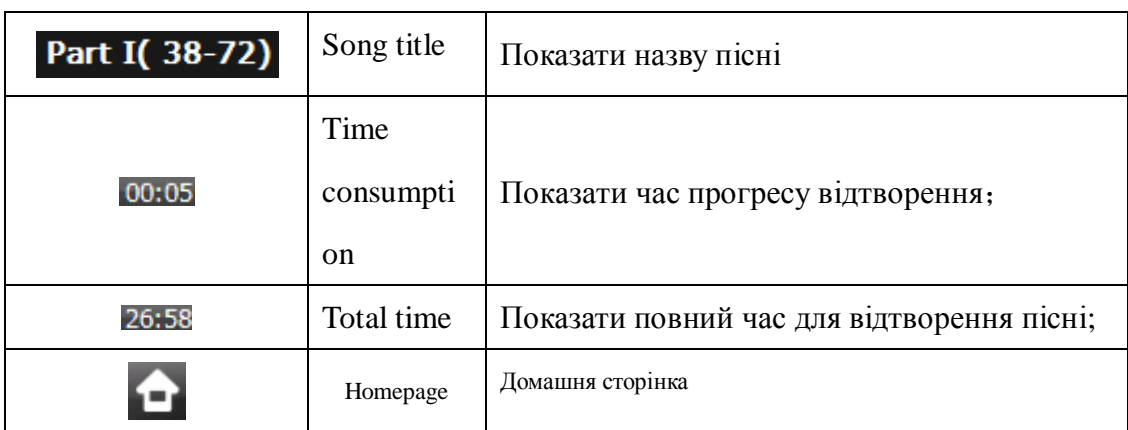

# **4.5 Інтерфейс управління відеозображенням**

Ця частина розповідає як користуватися відеопрогравачем.

# **4.5.1 Функції та можливості**

- 1. Підтримка ASF, AVI, WMV, 3GP, MP4 і FLV
- 2. Підтримка повноекранного відтворення;

Перед використанням відео плеєра, скопіюйте відеофайл (ASF, AVI, WMV, 3GP, MP4 і FLV)

в будь-яку папку.

**4.5.2** Операції

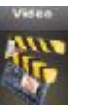

1. Натисніть кнопку щоб увійти до списку відео файлів, як на зображенні 4-24

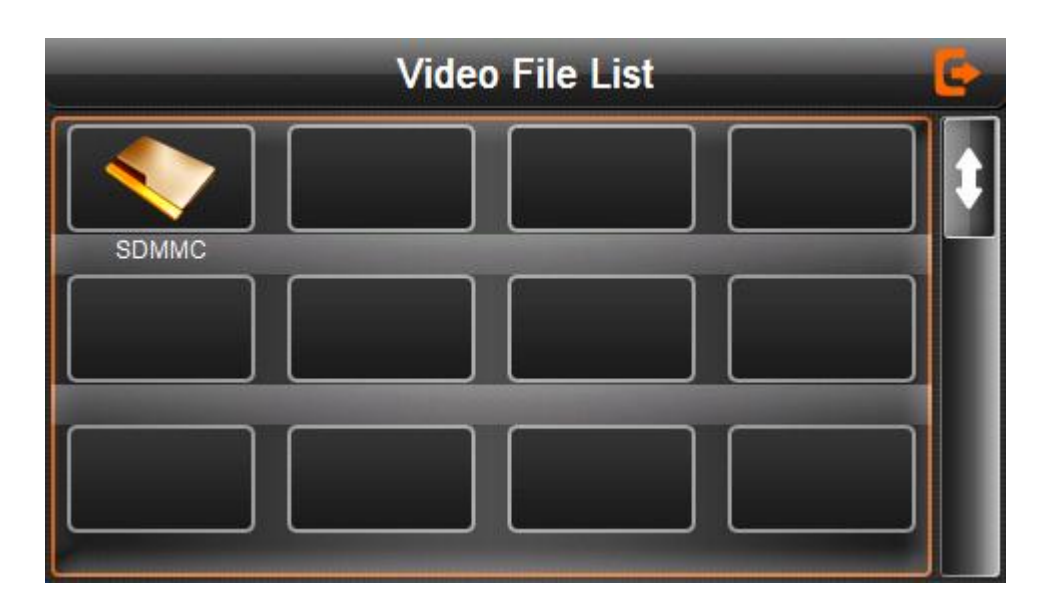

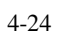

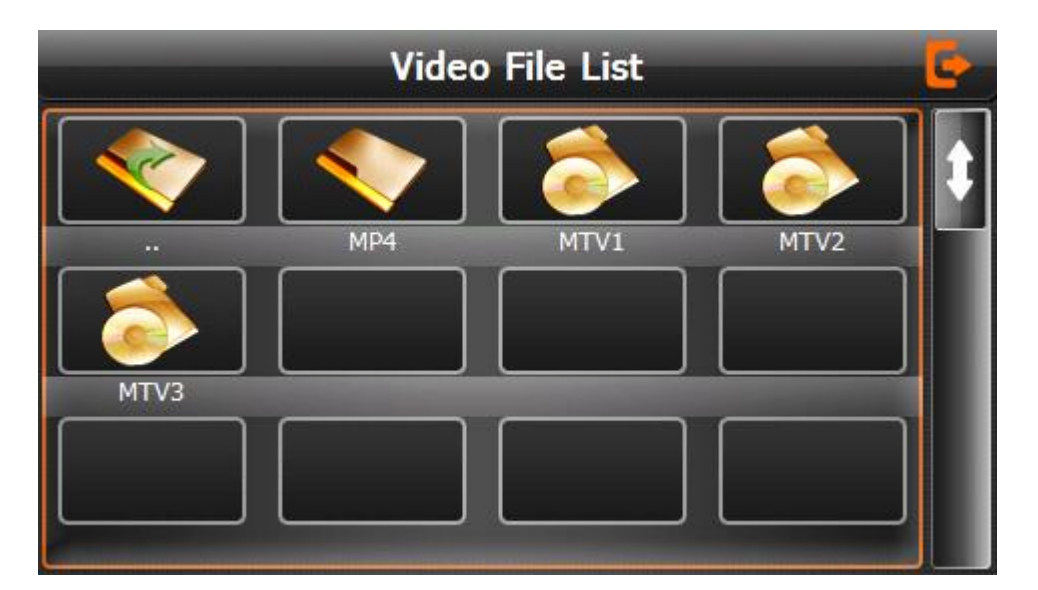

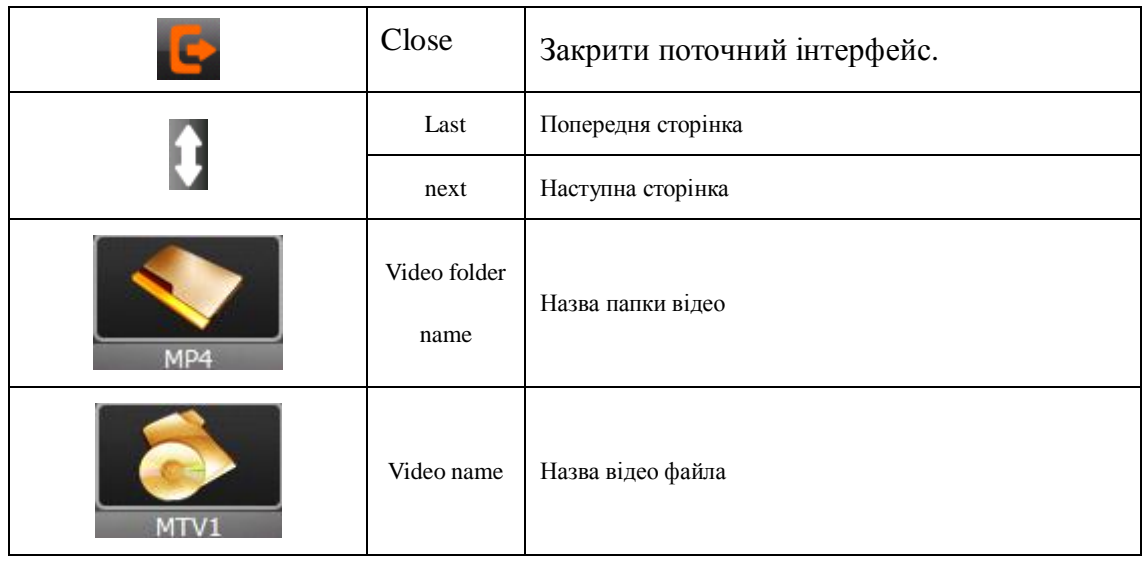

Натисніть на файл, щоб увійти до інтерфейсу програвання, як на зображенні 4-26

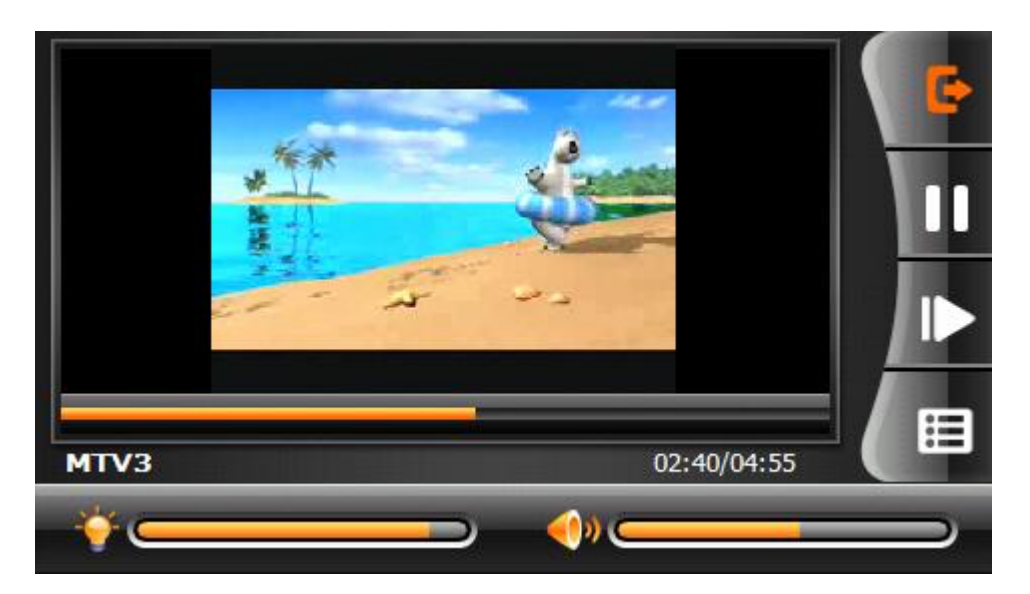

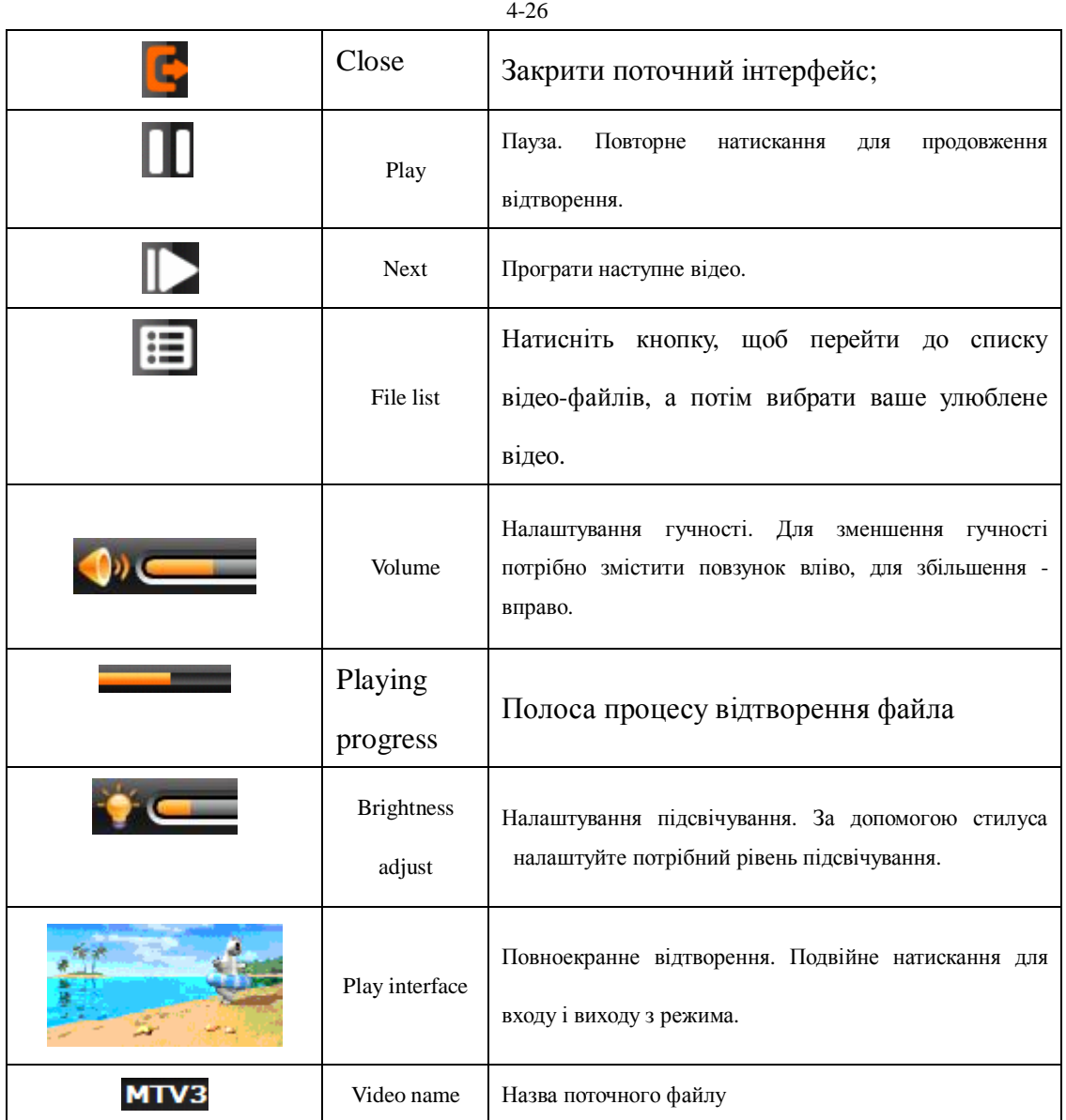

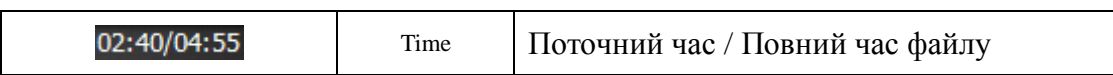

# 4.6 **Інтерфейс перегляду фото**

Цей розділ розповідає, як користуватися інтерфейсом для перегляду фото.

# **4.6.1 Інтерфейси**:

- 1.Підтримуються JPG, BMP і PNG
- 2.Підтримка повертання фотографії, збільшення / зменшення і автоматичне програвання.

Перш ніж використовувати перегляд фотографій, будь ласка, зкопіюйте фотографії в

будь-яку папку.

# **4.6.2** Методи операцій

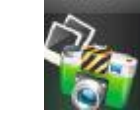

Photo

1. Натисніть кнопку кото щоб відкрити список фотографій, як на

### зображенні 4-27

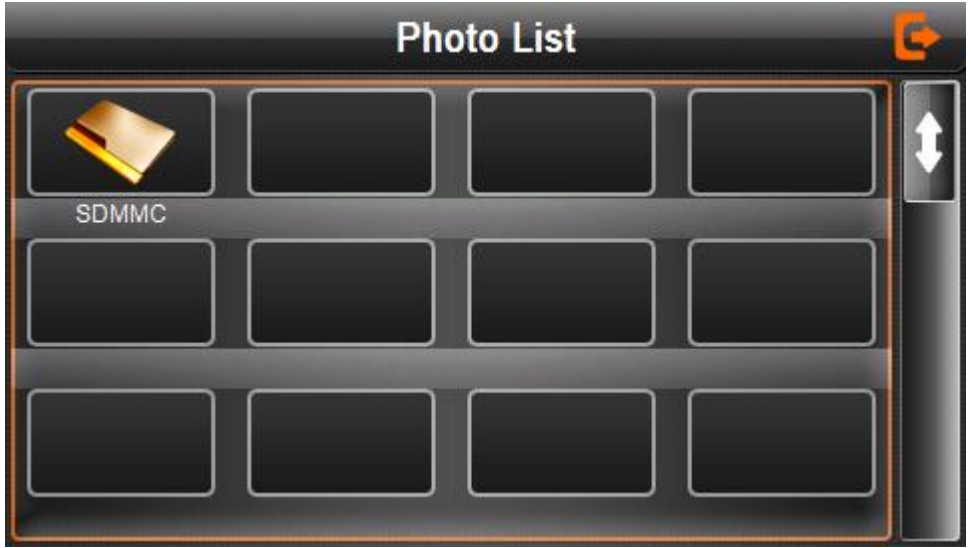

4-27

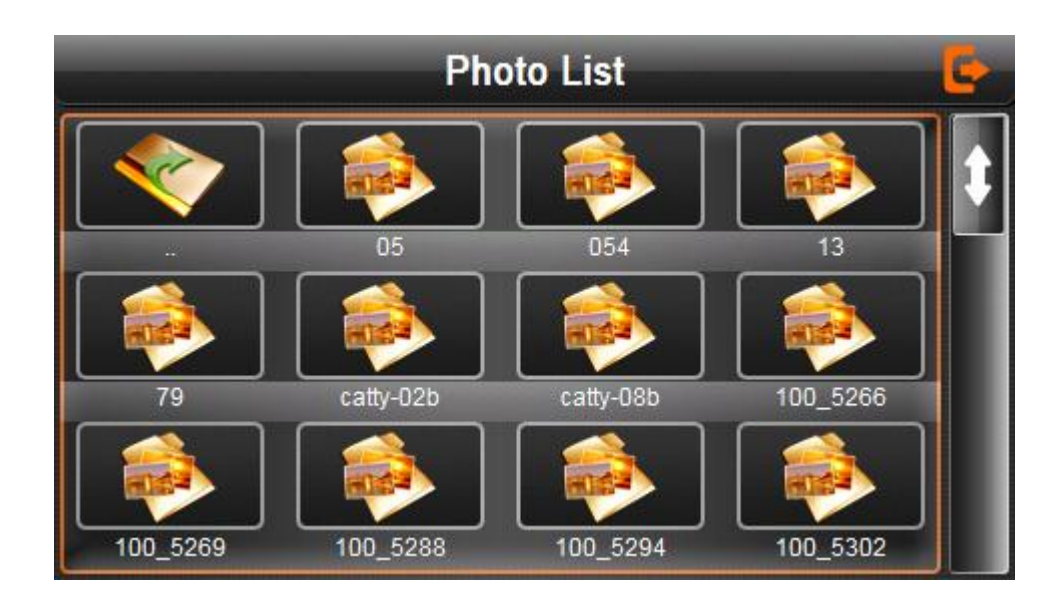

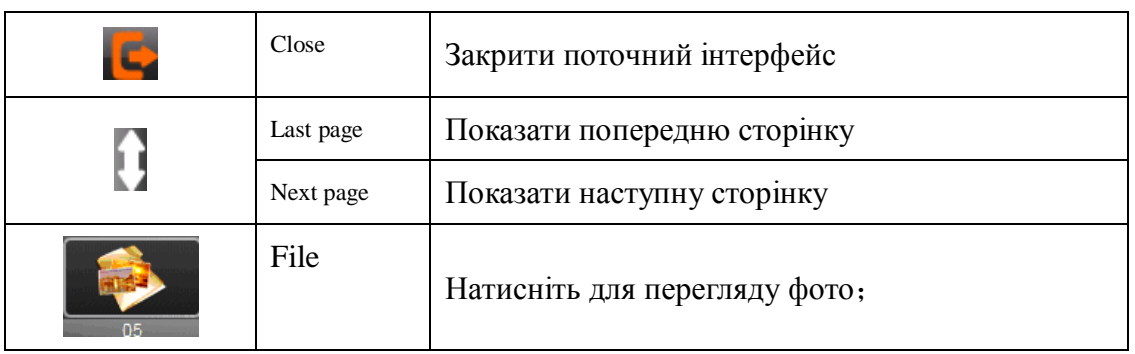

Виберіть фотографію для переходу в інтерфейс, як на зображенні 4-29

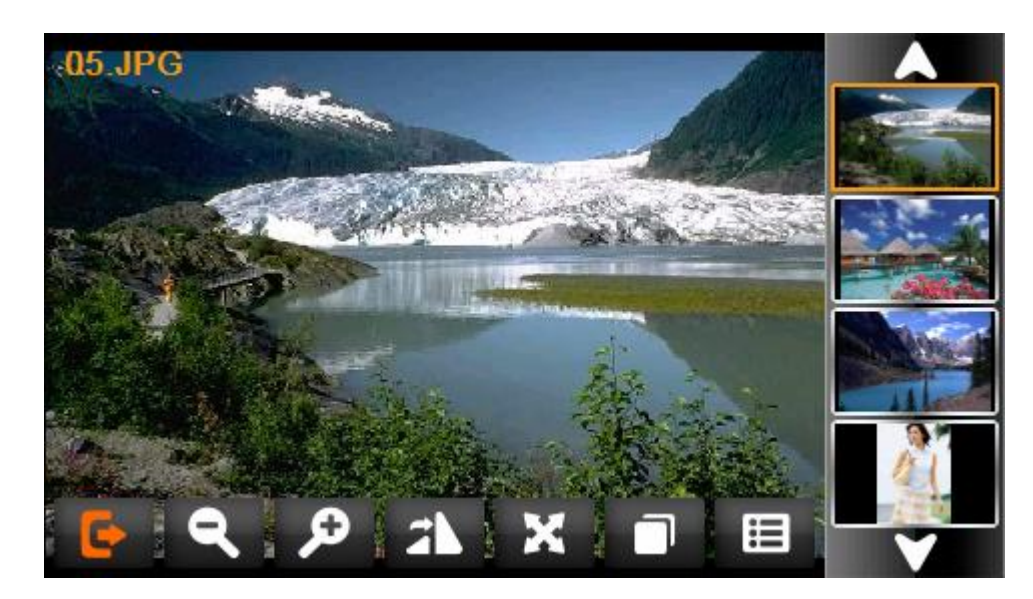

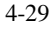

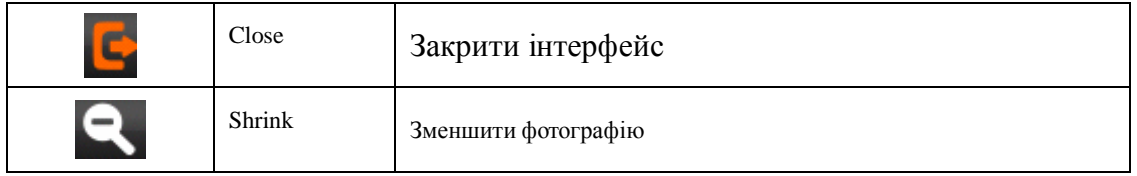

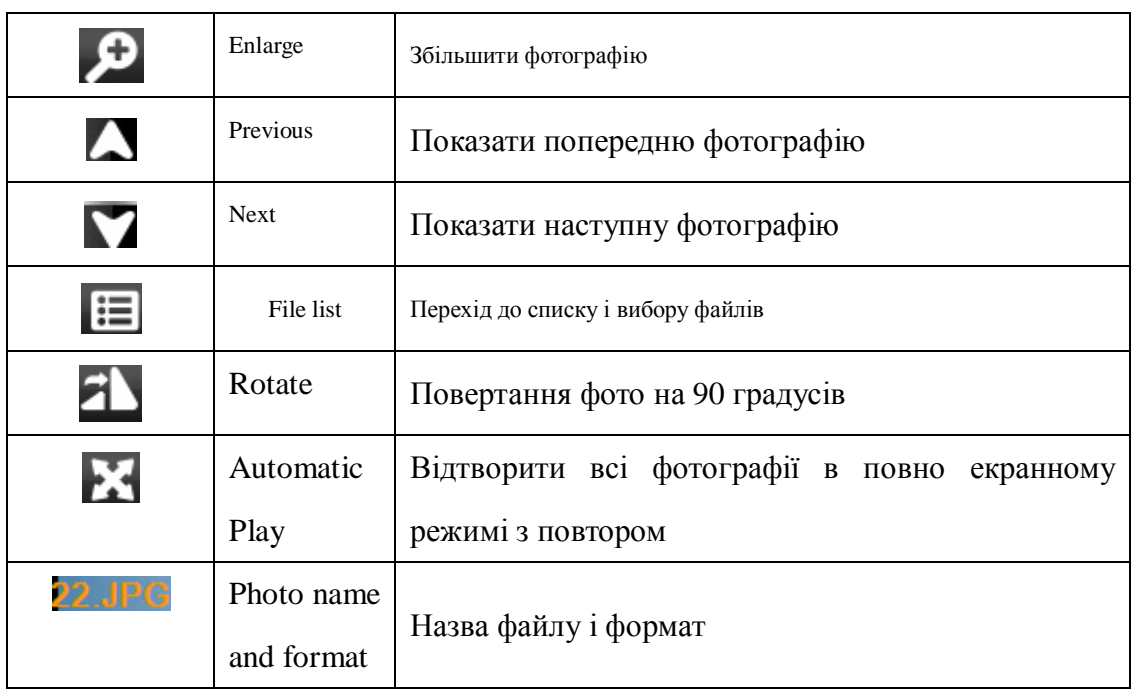

# **4.7 Інтерфейс для читання книг і його операції**

Ця частина розповідає як користуватися інтерфейсом для читання книг.

# **4.7.1 Опції**

- 1. Підтримка TXT
- 2. Підтримка перегортання сторінок.

Перед використанням електронної книги, будь ласка, скопіюйте TXT-файл і збережіть його в будь-якій папці.

#### **4.7.2Операції**

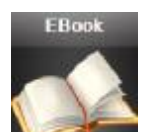

1. Натисніть кнопку щоб увійти до електронної книги, як на зображенні 4-30

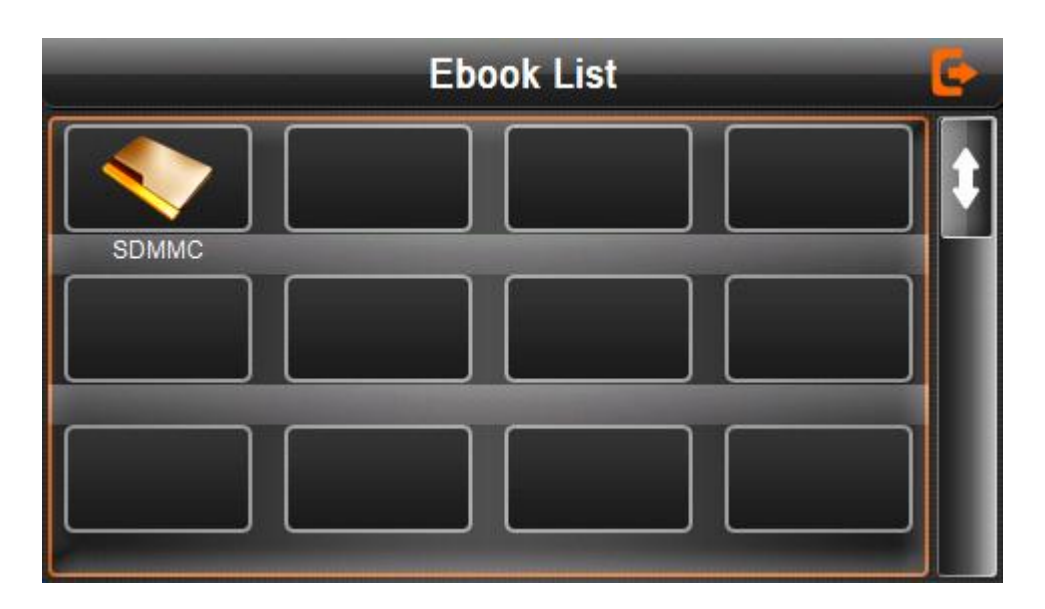

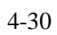

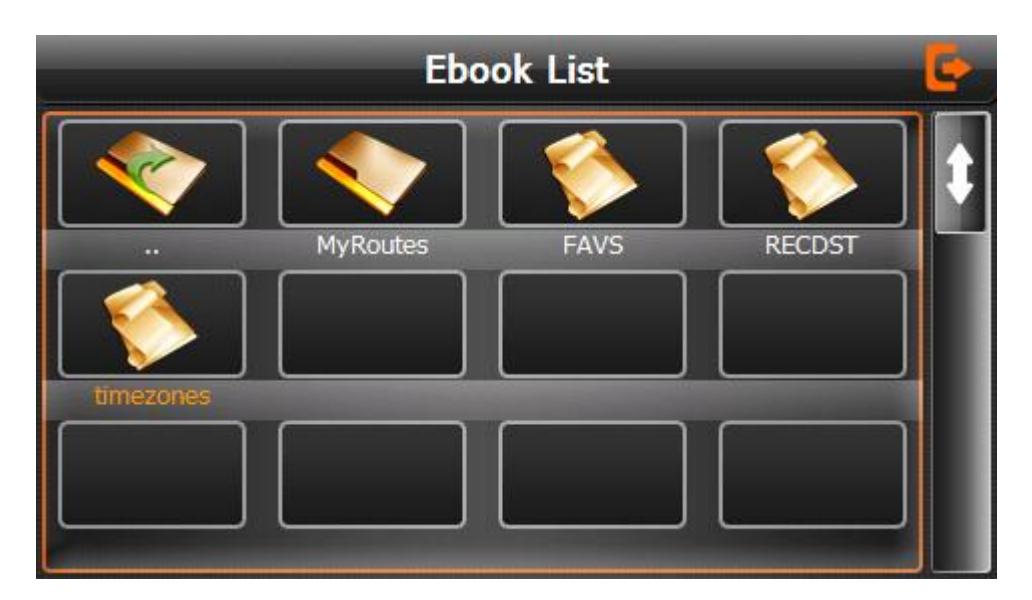

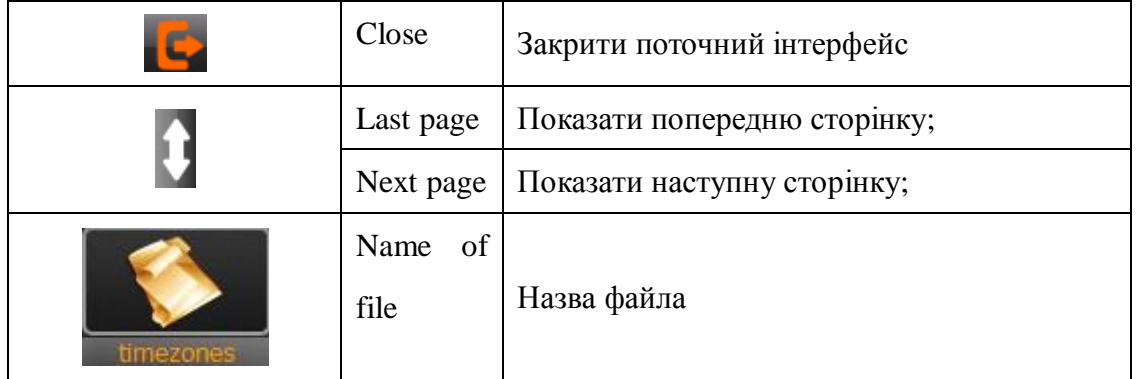

2. Виберіть файл для входу до інтерфейсу, як на зображенні 4-32

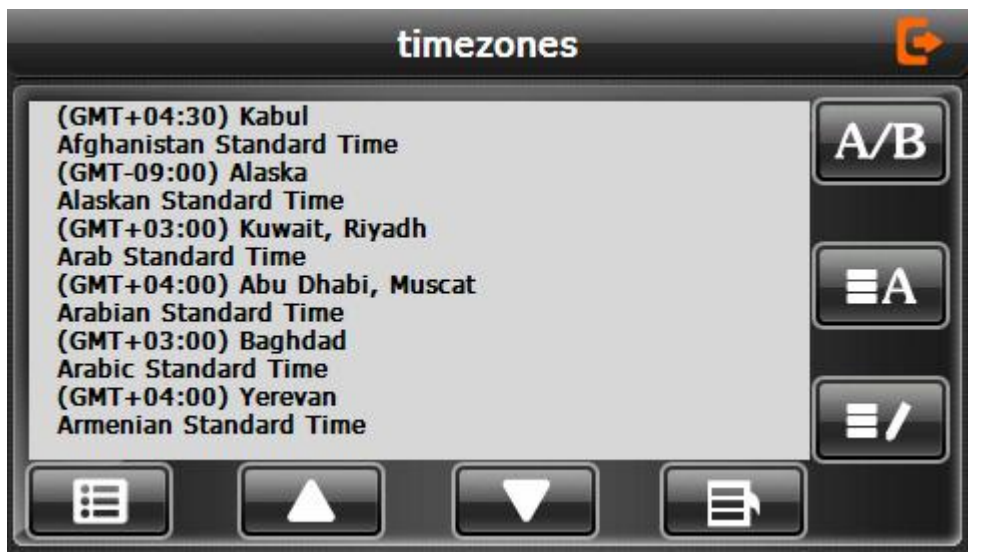

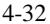

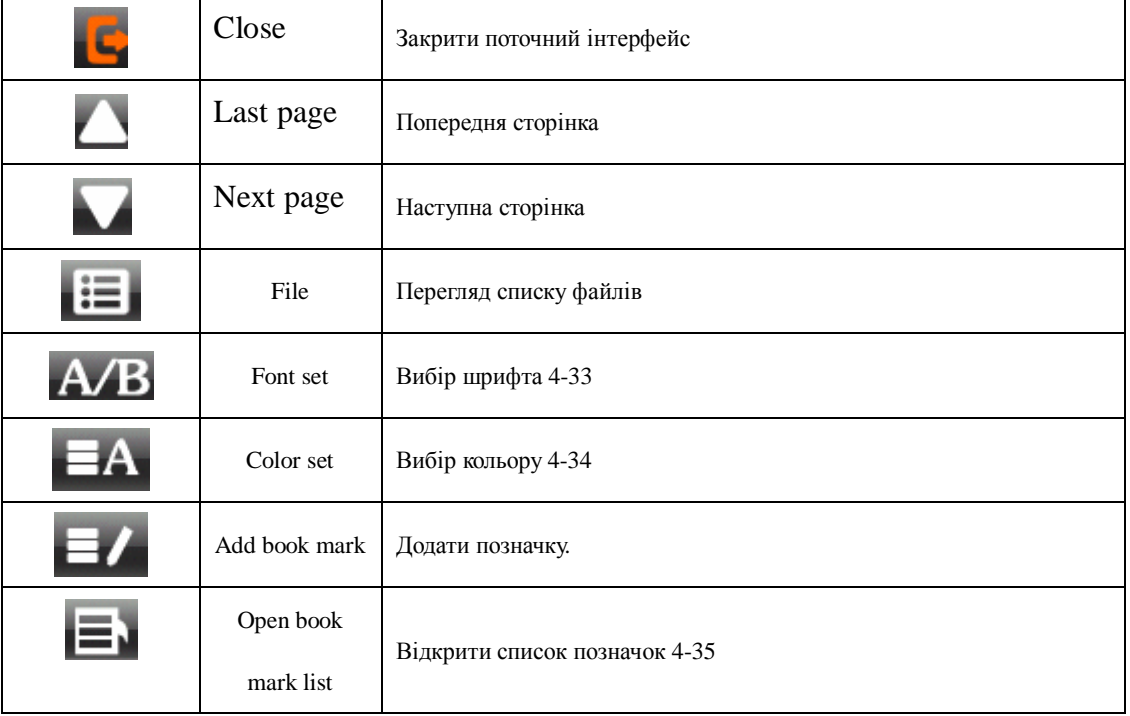

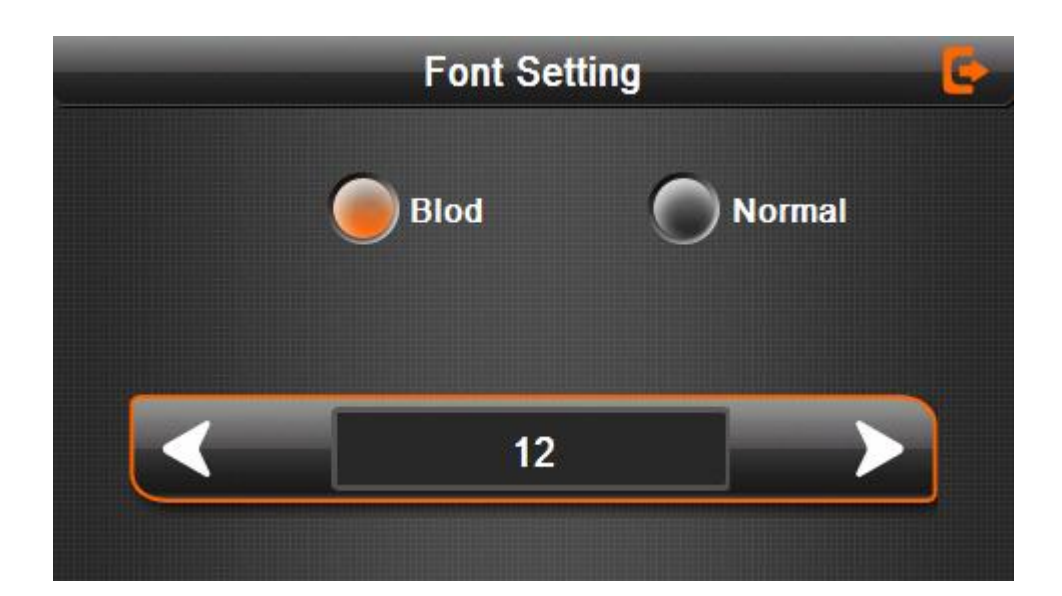

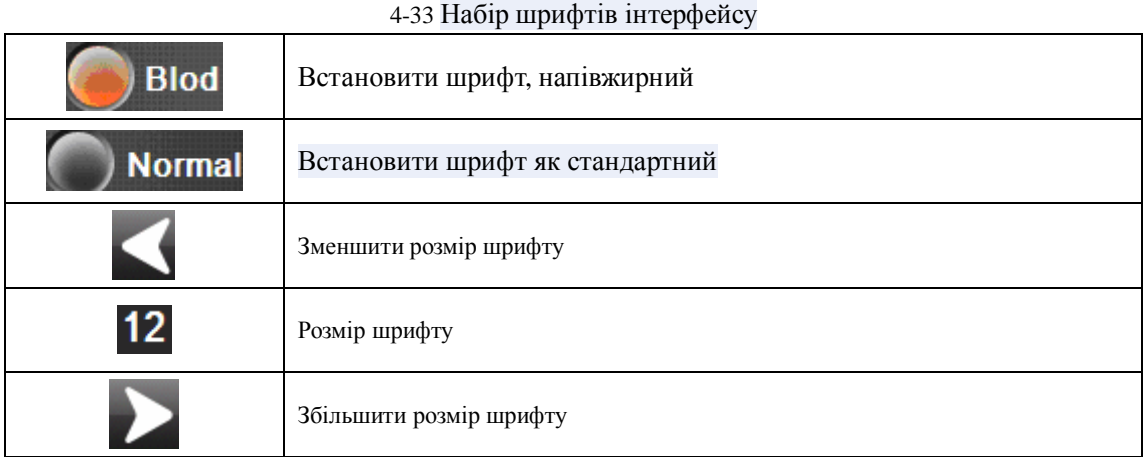

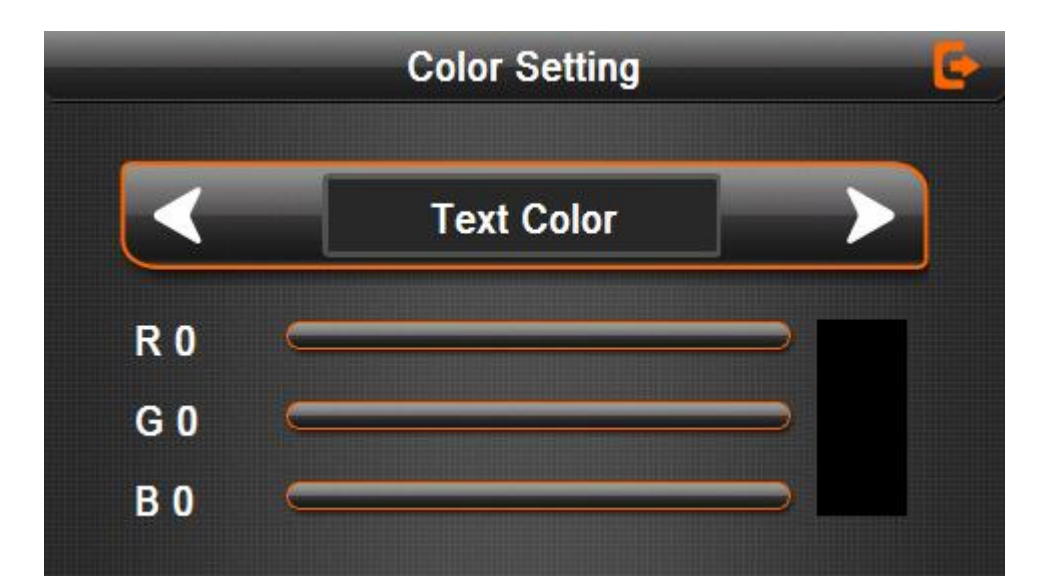

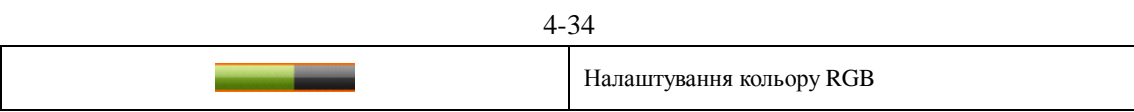

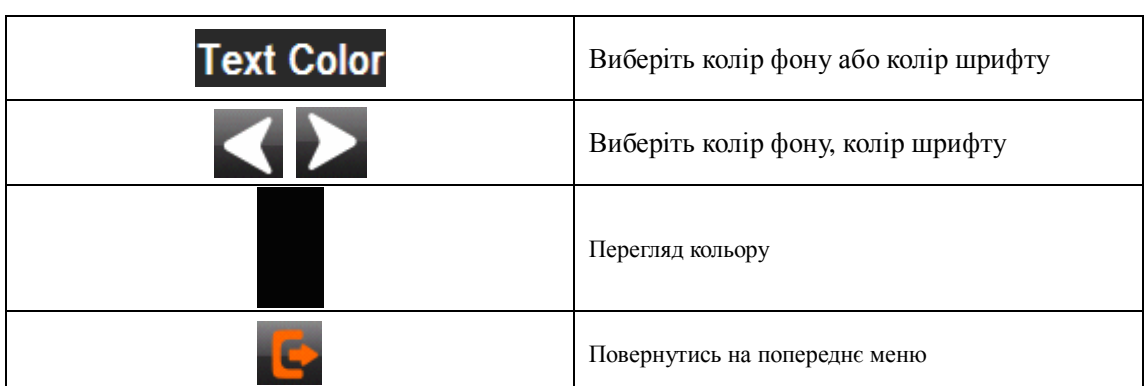

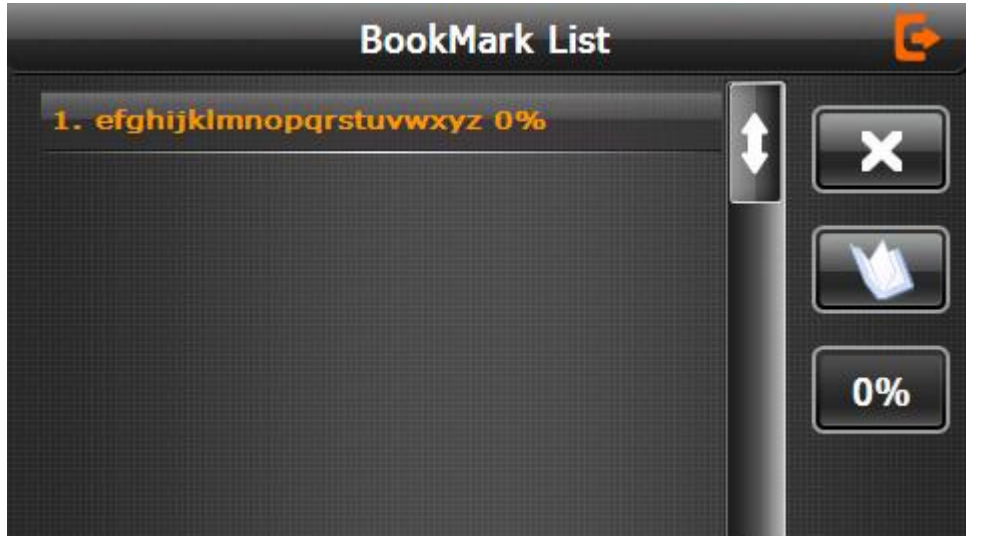

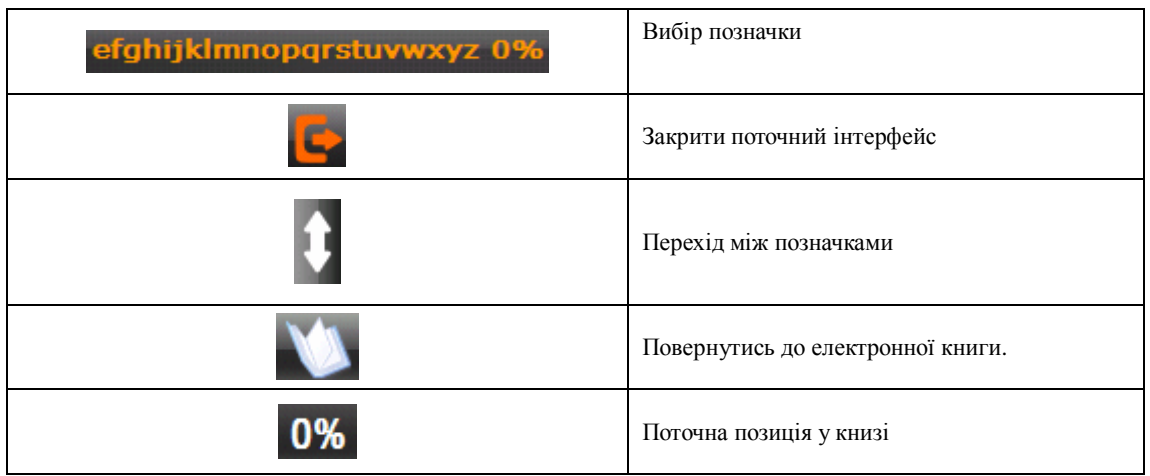

# **4.8 Інтерфейс гри**

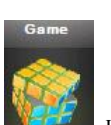

Натсніть кнопку , щоб вибрати одну з ігор, як на малюнку 4-36

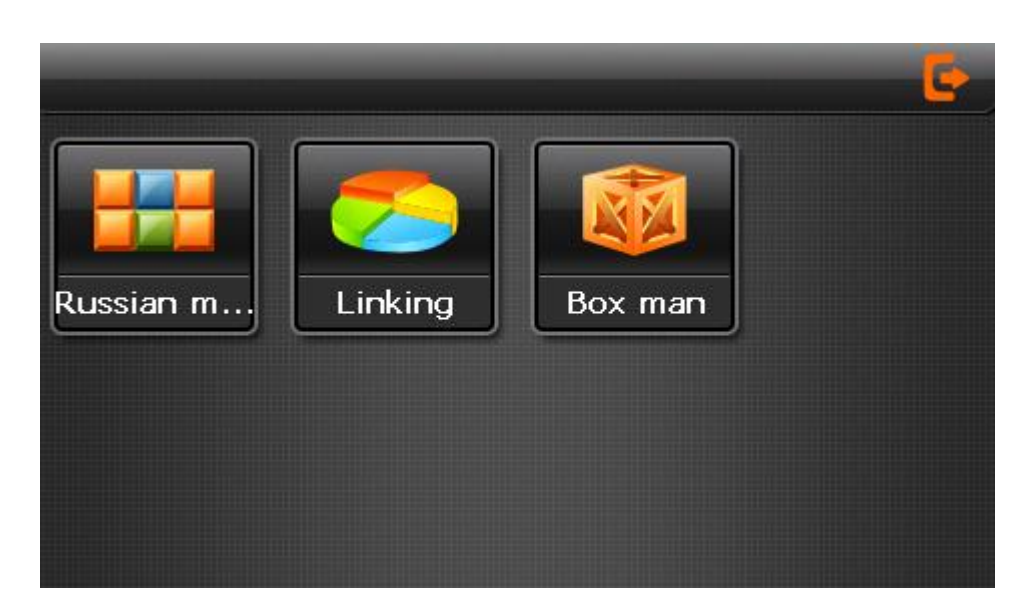

4-36

# **4.9 Доповнення**

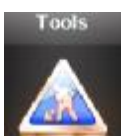

Натисніть кнопку **и висих доповнень**, як на малюнку4 -37

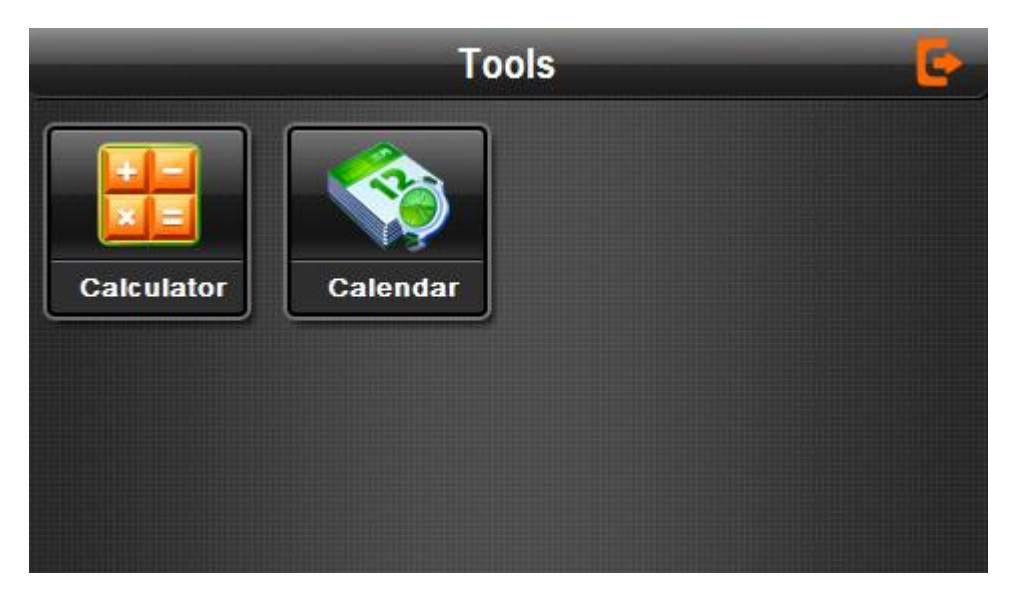

4-37

# **4.10 Системні настройки інтерфейсу і операції**

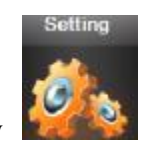

Натисніть кнопку в тем, щоб увійти в меню "Setting", де ви зможете

налаштувати систему. Мова, гучність, підсвічування, FM, час, калібрування екрану, системна інформація і т.д..

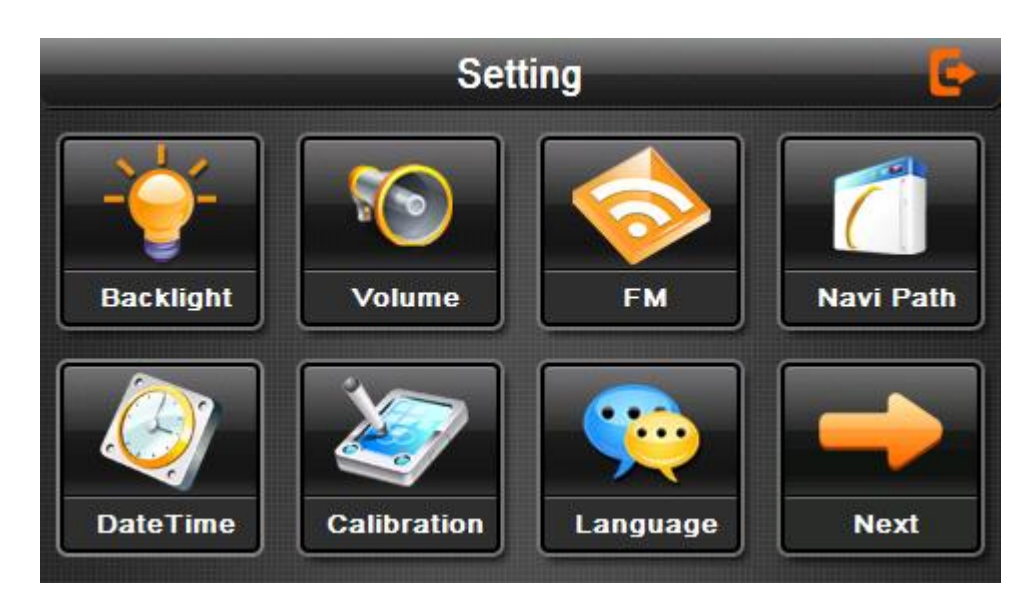

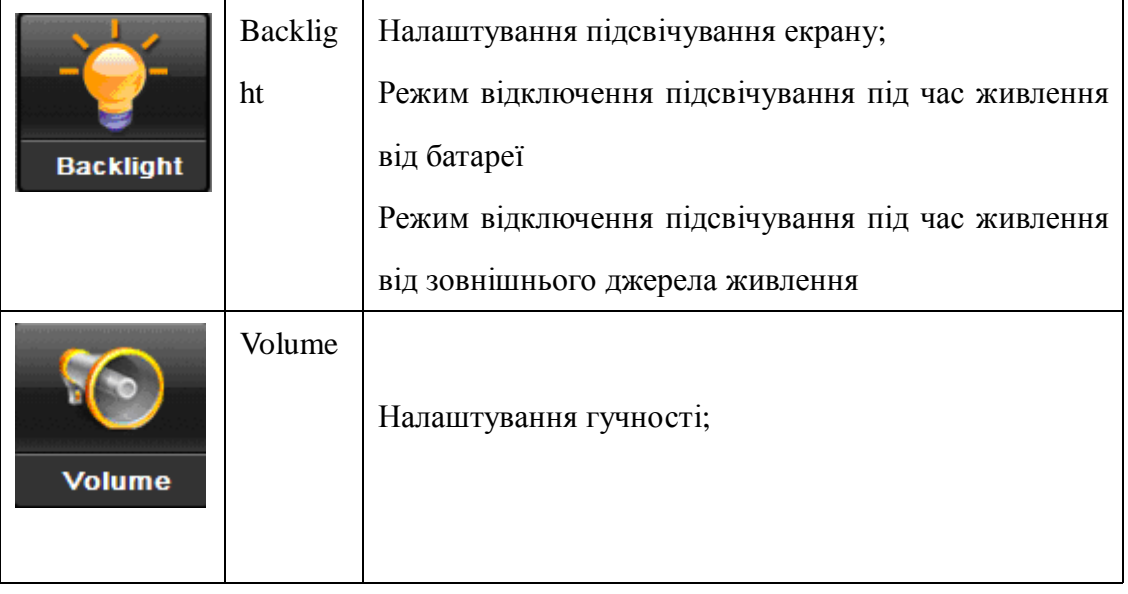

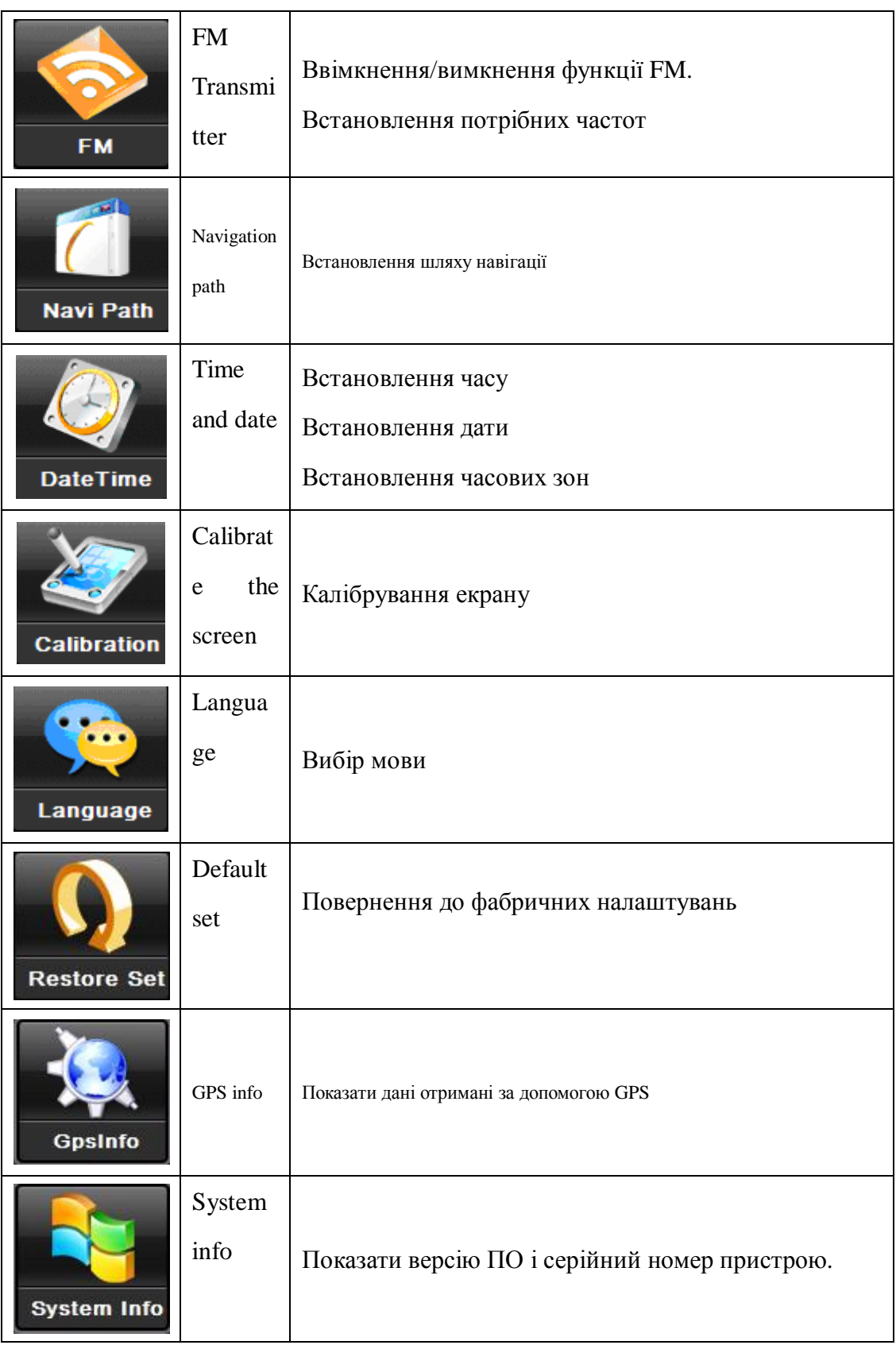

# **4.10.1 Налаштування підсвічування**

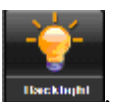

Натисніть кнопку **виження**, щоб увійти до інтерфейсу налаштування підсвічування, як на

зображенні 4-98

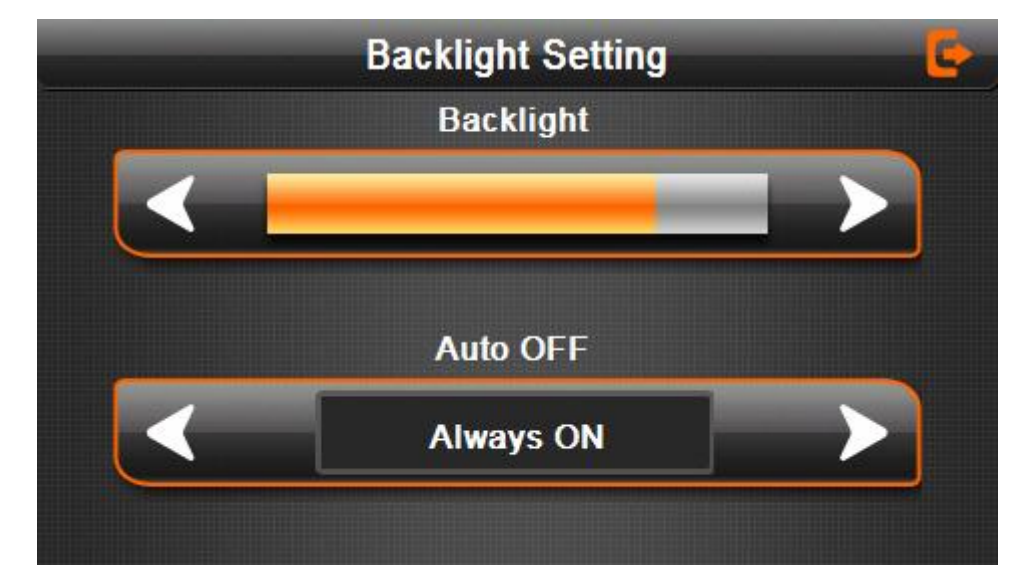

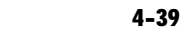

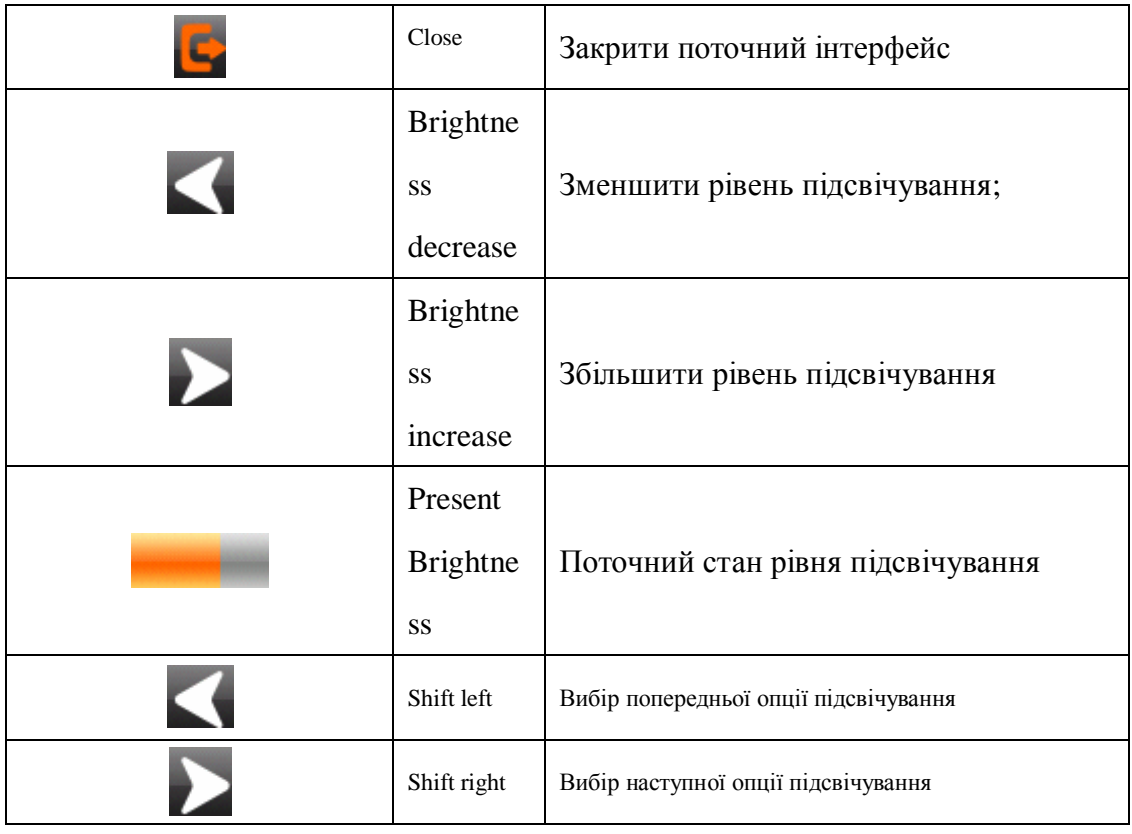

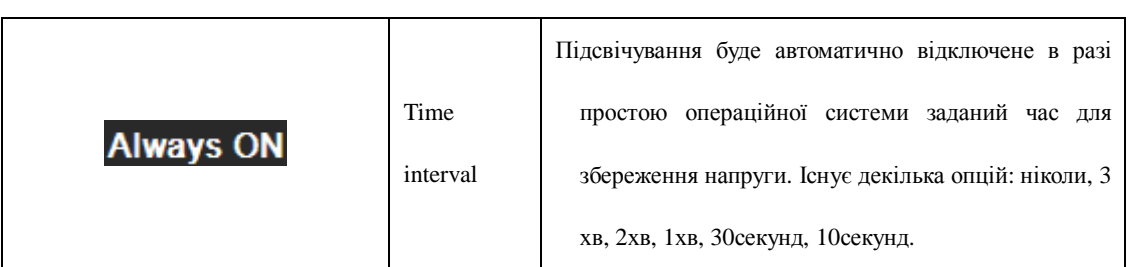

### **4.10.2** Налаштування гучності

"Регулювання гучності "включає в себе:

- 1. Налаштування спікера
- 2. Налаштування гучності від дотику

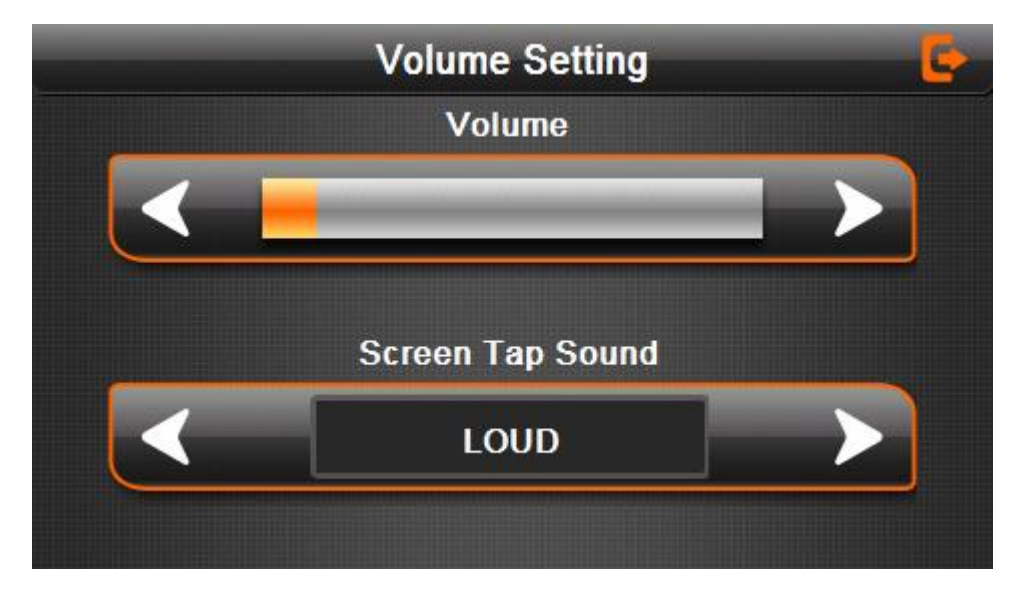

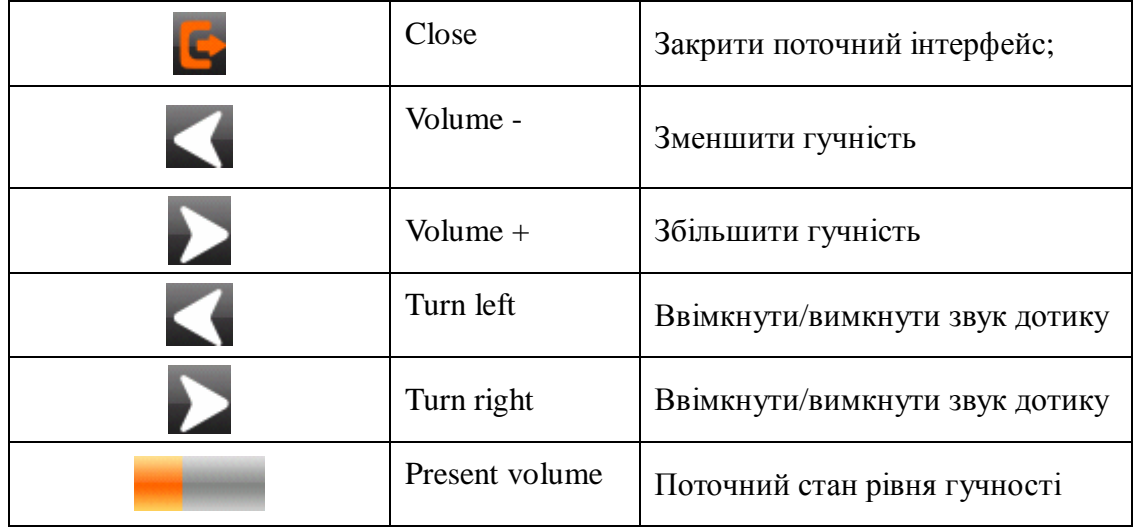

# **4.10.3 FM Передавач**

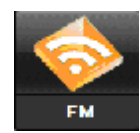

Натисніть кнопку **ЕМИ**, щоб увійти до меню налаштування FM, як на

зображенні 4-41

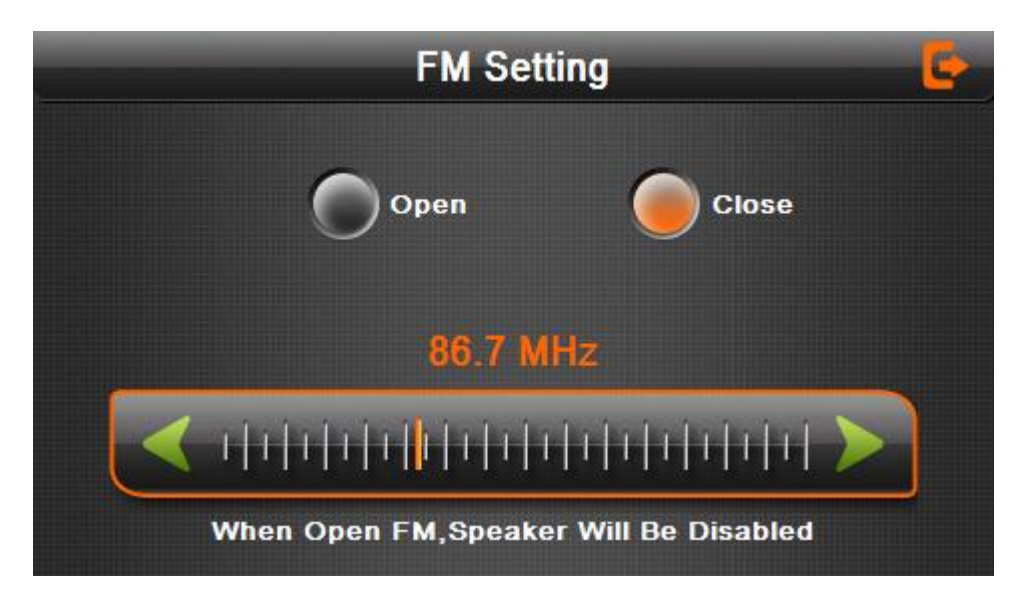

4-41

FM передавач посилають звуковий сигнал на радіообладнання. Введіть, наприклад, частоту 86.7MHZ для передачі, такаж сама частота повинна бути на приймачі радіо. Всі звуки GPS будуть надходити через підсилювач системи радіо.

#### **4.10.4 Шлях Навігації**

Введіть шлях навігації, як на зображенні 4-22

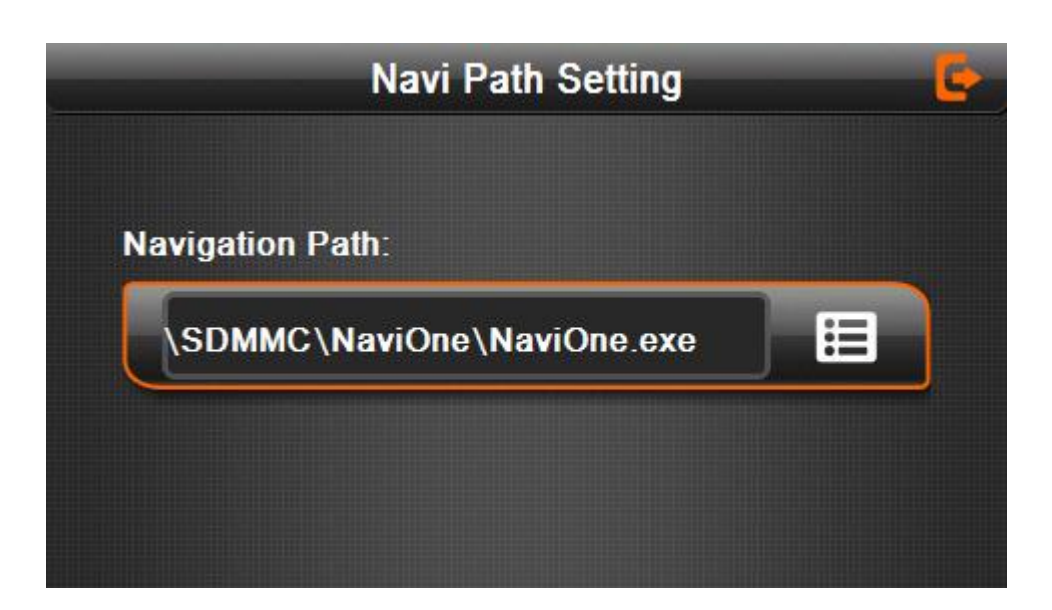

#### **4.10.5** Налаштування дати і часу:

Дата і час включають в себе:

- 1. Системний час;
- 2. Системна дата;
- 3. Системний часовий пояс.

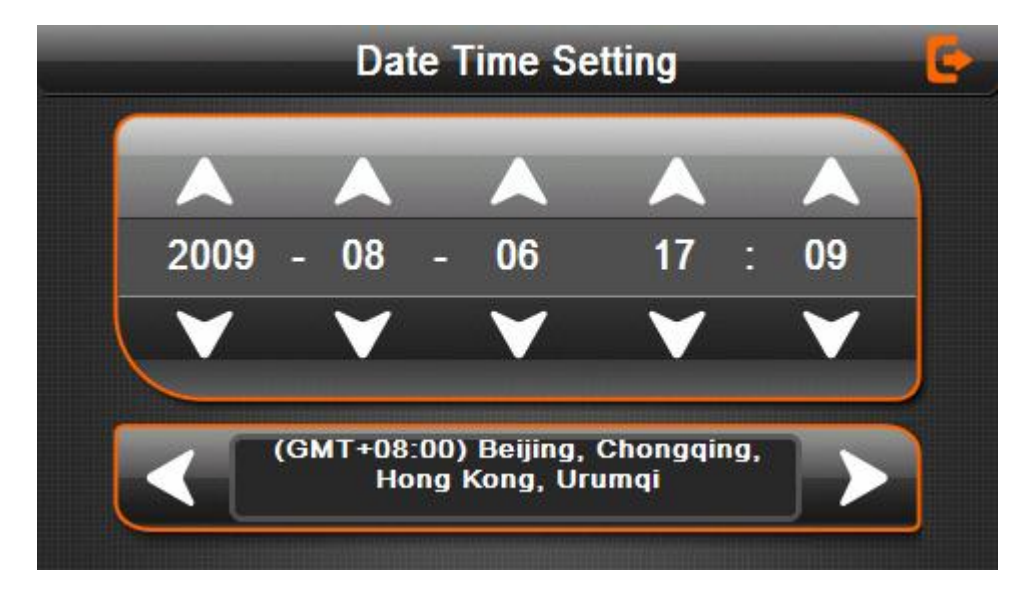

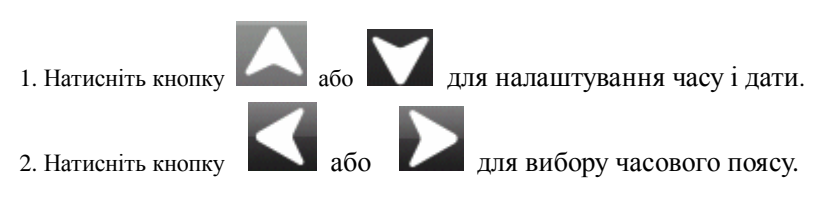

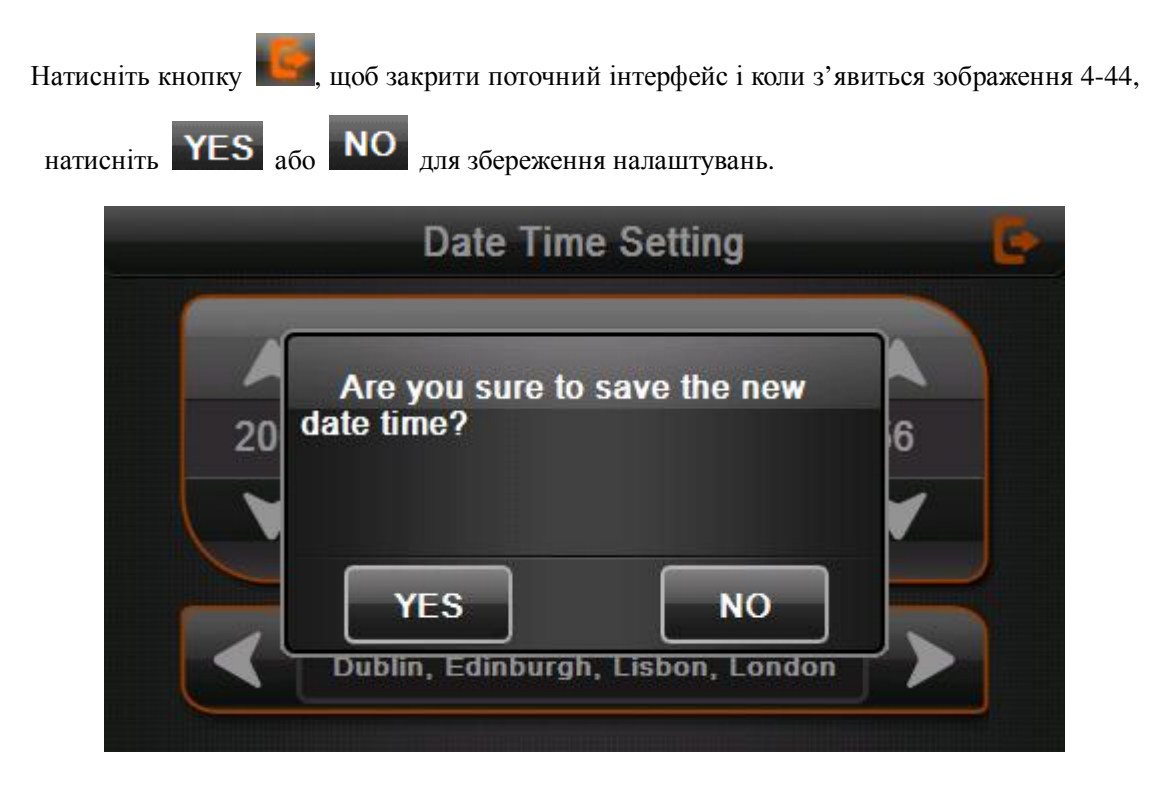

#### **4.10.6** Калібрування екрану

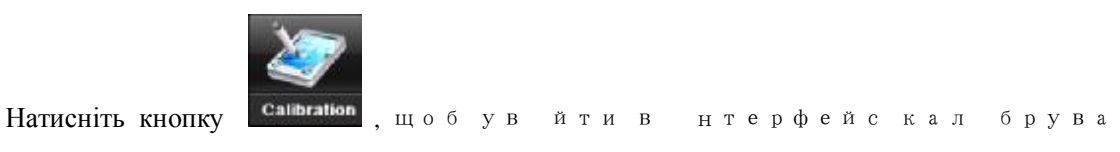

ння, як на зображенн 4-45

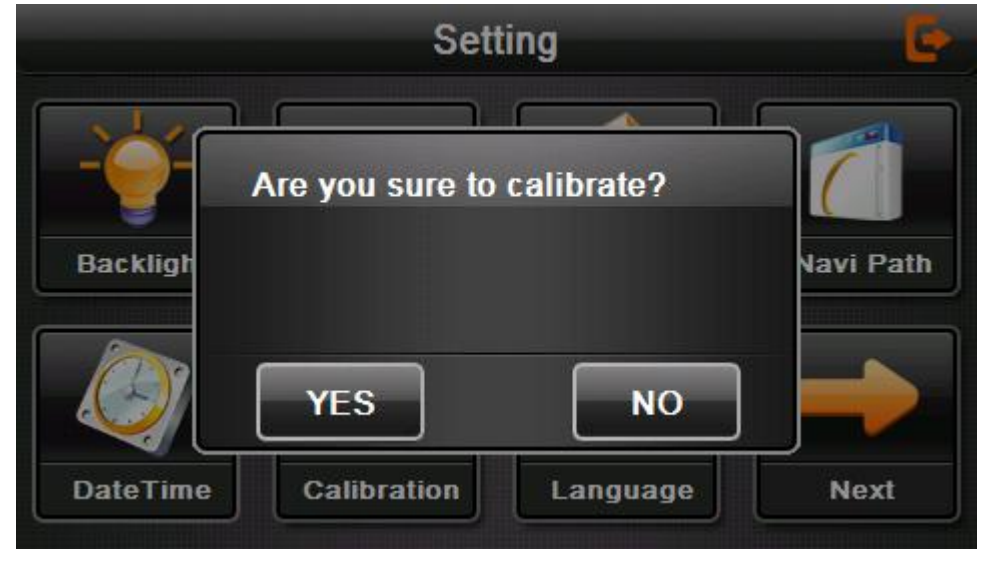

4-45

Натисніть кнопку **YES**, щоб розпочати калібрування і виконуйте накази системи,

натискаючи на центр цілі в кожному куту екрану, після завершення калібрування, торкніться екрану збереження і виходу в попереднє меню. Якщо не бажаєте зберегти відкалібровані дані, почекайте 30 секунд.

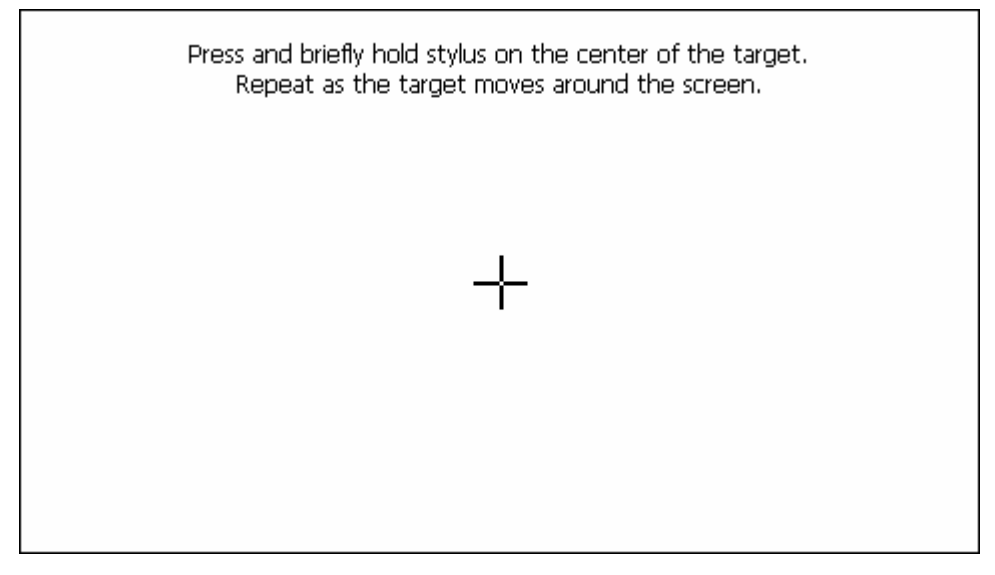

4-46

4.10.7 Налаштування мови

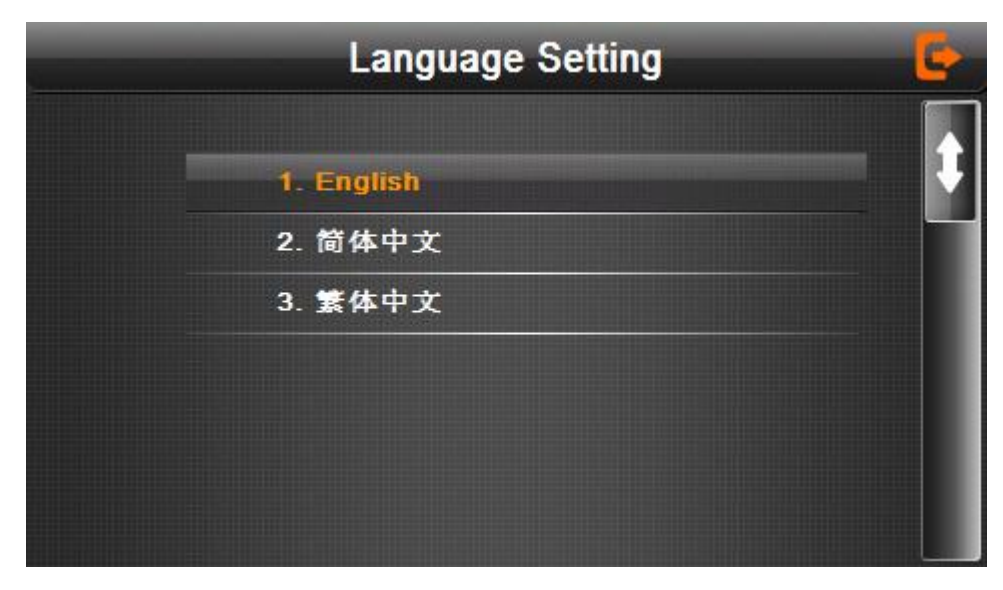

图 4-47

Натисканням на потрібну мову ви можете змінити мову системи.

#### **4.10. Фабричні налаштування**

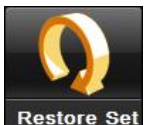

Натисніть кнопку Restore Set, щоб вибрати налаштування за умовчанням, як на зображенні

4-48:

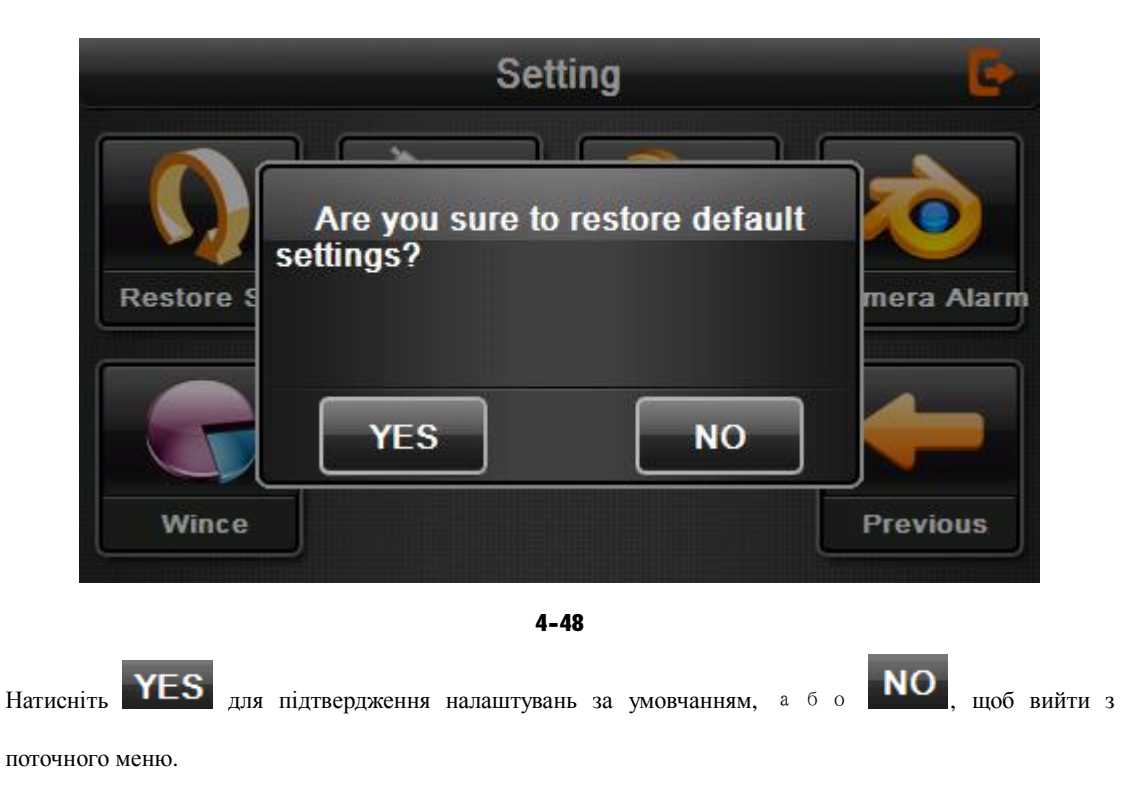

#### **4.10.9 Інформація GPS**

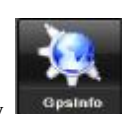

Натисніть кнопку **и <sup>срамю</sup>, щоб увійти в інтерфейс інформації GPS**, як на зображенні 4-49

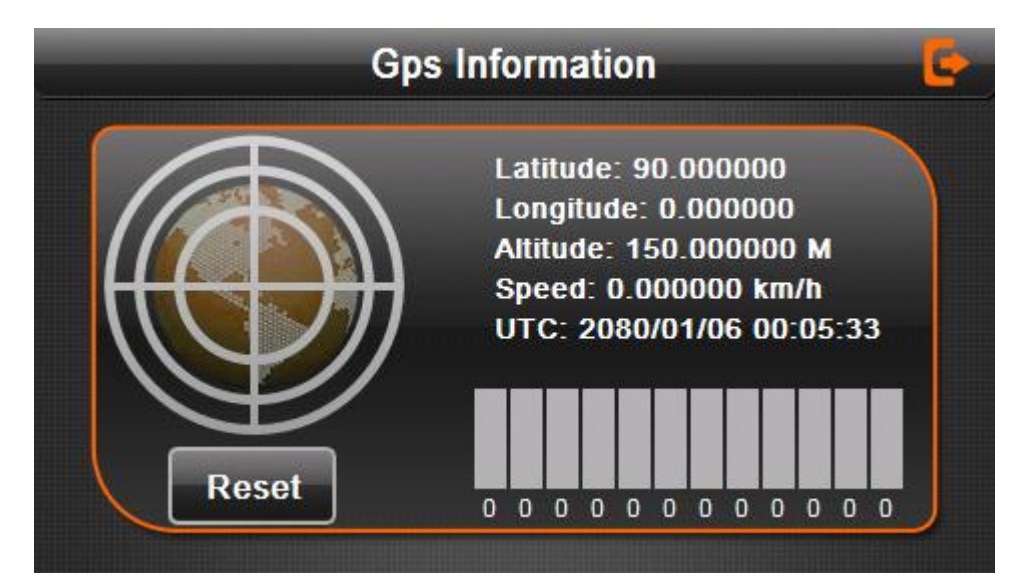

### **4.10.10 Системна інформація**

Системна інформація включає в себе:

- 1. Версія ПЗ;
- 2. Версія APP;
- 3. Системний ідентифікатор.

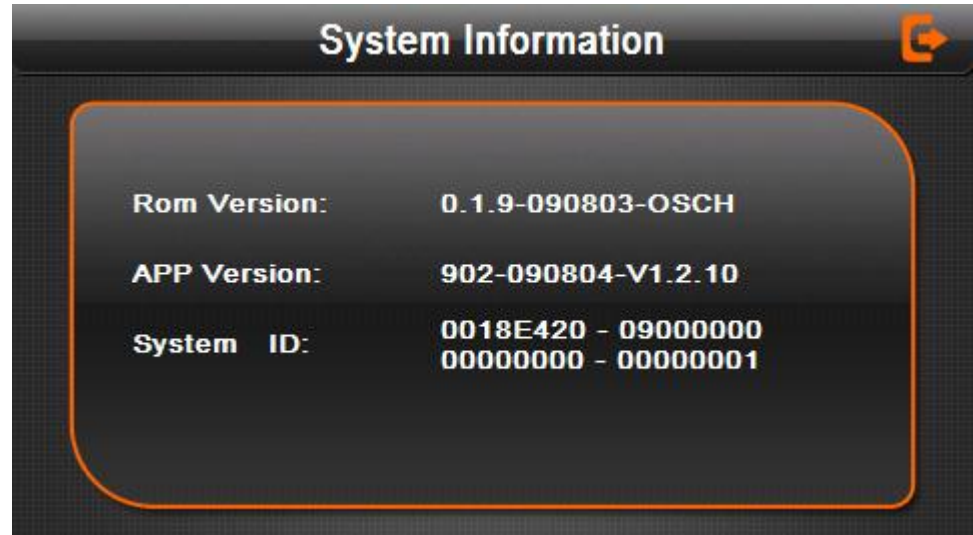

4-50

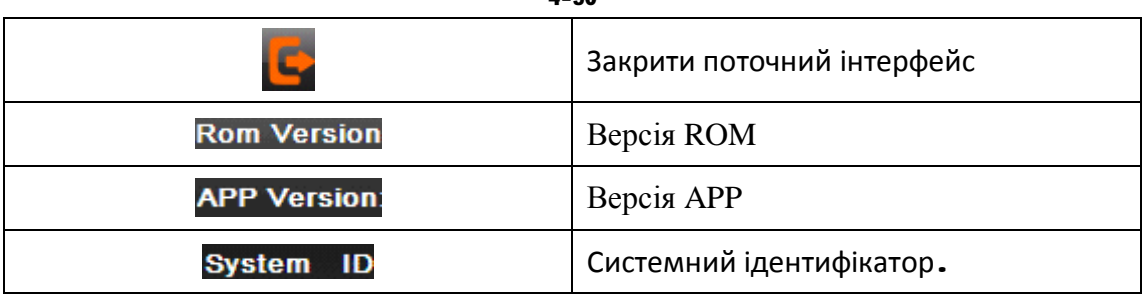

# **Частина п'ять Вирішення проблем з приладом**

Якщо Ваш GPS навігатор має неполадки, будь ласка, перевірте їх у списку. Якщо Ви не можете виправити її самостійно, зверніть в сервісний центр.

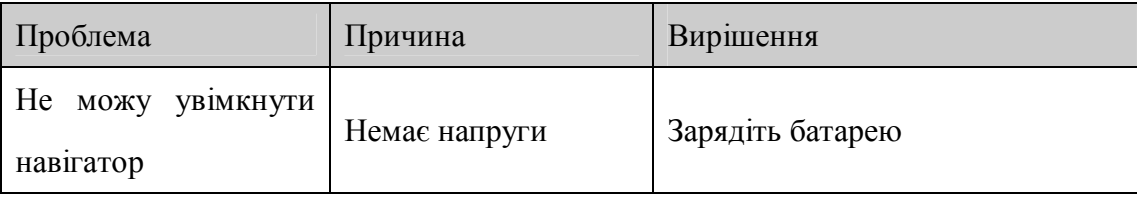

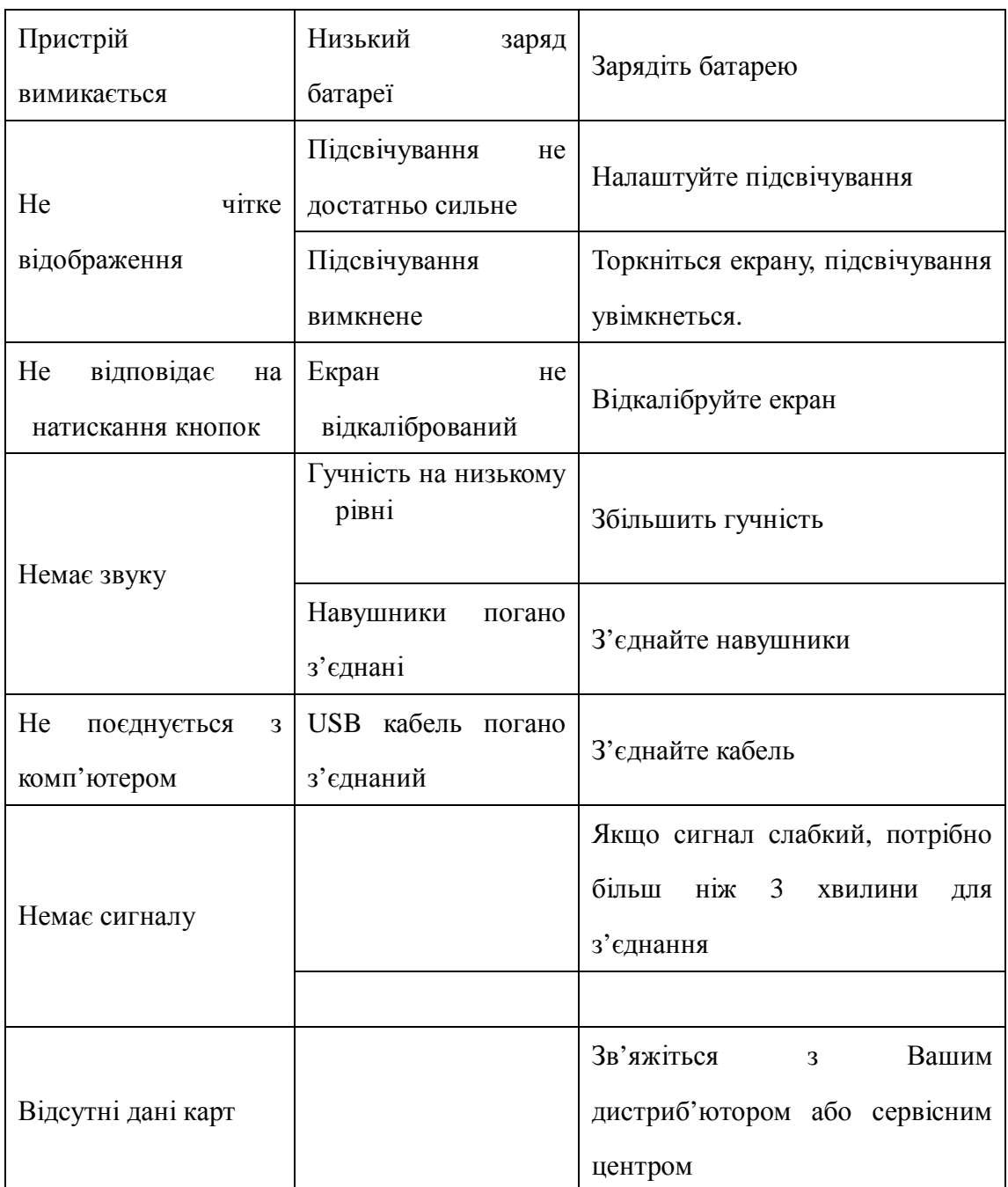

# **Підтримка навігатора**

GPS навігатор буде надійною навігацією та супутником, якщо будуть виконані всі методи зберігання. Будь ласка, виконайте такі вказівки, щоб забезпечити безперебійну роботу Вашого GPS навігатора протягом тривалого часу.

Захист екрану: Не тисніть на екран з силою бо ви можете знищить його. Будь ласка, використовуйте стилус для роботи з навігатором і спрей для стекол на м'якій тканині для очищення екрана, не розпорошуйте безпосередньо на екрані.

【Примітка】Не забудьте вимкнути GPS навігатор перед чищенням.

√ Падіння або удари можуть завдати шкоди високотехнологічним компонентам.

【Примітка】Випадковий збиток за межами нашої відповідальності.

√ Не використовуйте його при такому навколишньому середовищі: різка зміна температури (висока температура вище 60 °, низька температура до 10 °), висока напруга, пилові, електростатичні перешки, уникати будь-яку корозійну рідину і не зануряти в будь-яку рідину.

√ Уникайте випромінюваних перешкод: випромінювані перешкоди від інших електронних продуктів будуть впливати на показ, він нормалізується, після погашення джерела перешкод.

【Примітка】Якщо ви мандруєте повітрям, будь ласка, покладіть GPS разом з вашими особливими речами, для проходження рентгенівських лучів. Уникайте сканування магнітним детектором, або магнітних перешкод ( для перевірки безпеки ), вони можуть нашкодити пристрою. Ми не несемо відповідальності за це.

ü Уникайте прямого, інтенсивного світла: не використовуйти GPS навігатор у світлі ультрафіолетового випромінювання.